PICTURE 1

July 1992

This pamphlet contains a Symptom-to-FRU Index, a parts listing, and procedures for isolating problems to a FRU for the IBM Personal System/2 Models 90 and 95 XP 486.

Part Number 10G6474

Form Number S10G-6474-00

#### **IBM PS/2 Model 90 XP 486 and 95 XP 486 HMS** Safety Information

FRONT\_1 Safety Information

Refer to the Hardware Maintenance Service General Information pamphlet for the following information:

General Safety

Electrical Safety

Safety Inspection Guide.

#### **First Edition (July 1992)**

**The following paragraph does not apply to the United Kingdom or any country where such provisions are inconsistent with local law**: INTERNATIONAL BUSINESS MACHINES CORPORATION PROVIDES THIS PUBLICATION "AS IS" WITHOUT WARRANTY OF ANY KIND, EITHER EXPRESS OR IMPLIED, INCLUDING, BUT NOT LIMITED TO, THE IMPLIED WARRANTIES OF MERCHANTABILITY OR FITNESS FOR A PARTICULAR PURPOSE. Some states do not allow disclaimer of express or implied warranties in certain transactions, therefore, this statement may not apply to you.

This publication could include technical inaccuracies or typographical errors. Changes are periodically made to the information herein; these changes will be incorporated in new editions of the publication. IBM may make improvements and/or changes in the product(s) and/or the program(s) described in this publication at any time.

It is possible that this publication may contain reference to, or information about, IBM products (machines and programs), programming, or services that are not announced in your country. Such references or information must not be construed to mean that IBM intends to announce such IBM products, programming, or services in your country.

Requests for technical information about IBM products should be made to your IBM Authorized Dealer or your IBM Marketing Representative.

IBM may have patents or pending patent applications covering subject matter in this document. The furnishing of this document does not give you any license to these patents. You can send license inquiries, in writing, to the IBM Director of Commercial Relations, IBM Corporation, Purchase, NY 10577.

#### **¦ Copyright International Business Machines Corporation 1991, 1992. All rights reserved.**

Note to US Government users-Documentation related to Restricted rights-Use, duplication, or disclosure is subject to restrictions set

#### **IBM PS/2 Model 90 XP 486 and 95 XP 486 HMS** Notices

References in this publication to IBM products, programs, or services do not imply that IBM intends to make these available in all countries in which IBM operates. Any reference to an IBM product, program or service is not intended to state or imply that only IBM's product, program, or service may be used. Any functionally equivalent product, program, or service that does not infringe any of IBM's intellectual property rights or other legally protectible rights may be used instead of the IBM product, program, or service. Evaluation and verification of operation in conjunction with other products, programs, or services, except those expressly designated by IBM, are the user's responsibility.

FRONT\_2 Notices

IBM may have patents or pending patent applications covering subject matter in this document. The furnishing of this document does not give you any license to these patents. You can send license inquiries, in writing, to the IBM Director of Commercial Relations, IBM Corporation, Purchase, NY 10577.

The following terms, denoted by an asterisk (\*) in this publication, are trademarks of the IBM Corporation in the United States and/or other countries:

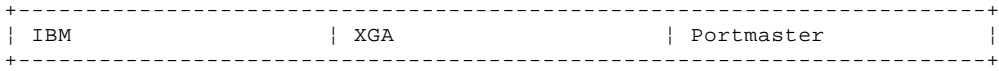

#### **IBM PS/2 Model 90 XP 486 and 95 XP 486 HMS** Table of Contents

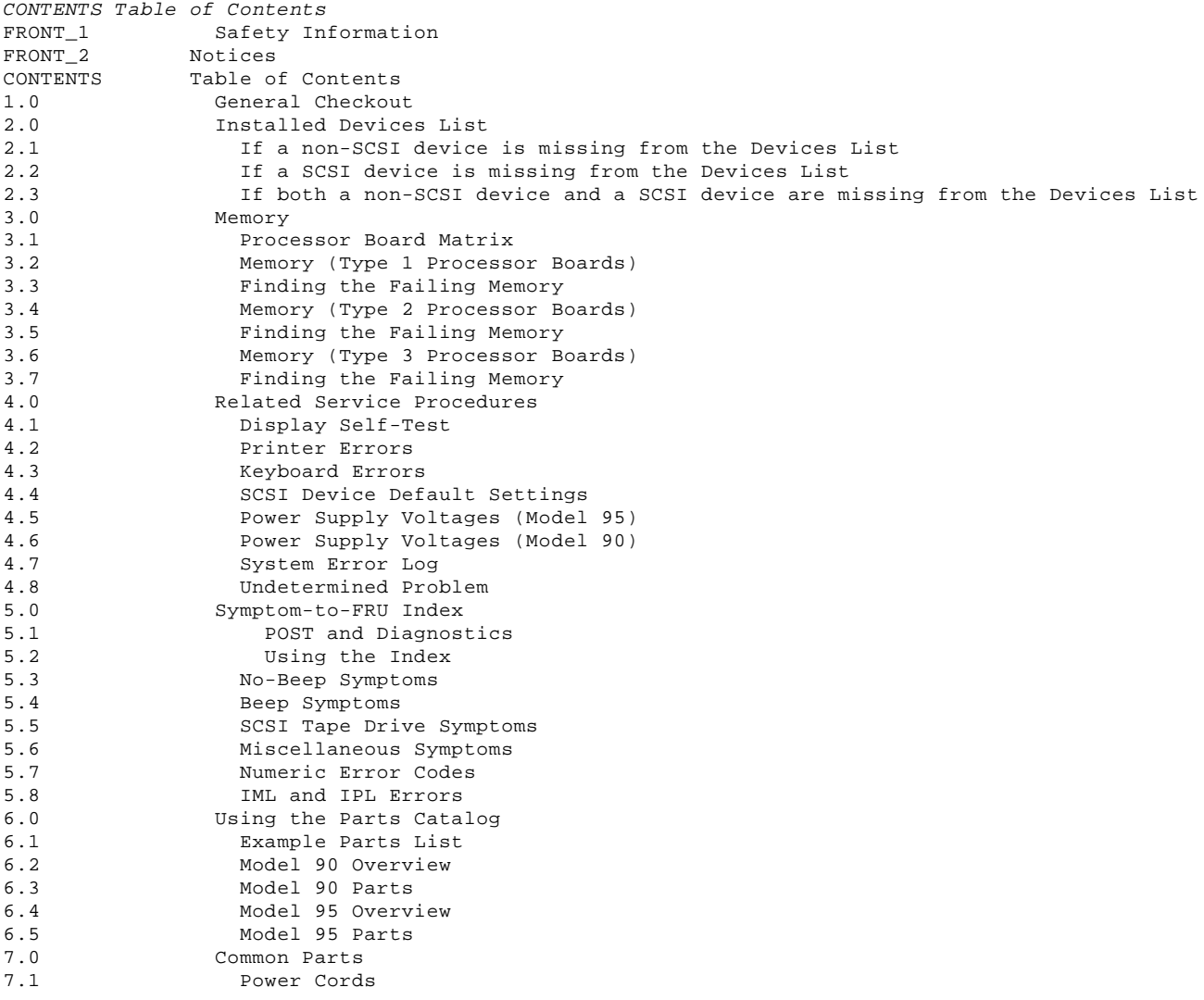

1.0 General Checkout

The diagnostic tests are intended to test only IBM (\*) marketed products. Non-IBM marketed products, prototype cards, or modified options can give false errors and invalid system responses.

Before You Use This Pamphlet: The Model 90 and the Model 95 systems are complex. The *Hardware Maintenance Service* is written based on the The Hardware Maintenance Service is written based on the assumption that you have first familiarized yourself with the background information in the model-specific Hardware Maintenance Reference pamphlet.

## Running Automatic Configuration

Warning: Running Automatic Configuration may alter customized configuration settings. Note the current settings using **View configuration**. If the configuration was customized, restore it to the customized settings after service is complete.

Memory-Address Conflicts: For information on this subject, see "Resolving Memory-Address Conflicts" in the Hardware Maintenance Reference pamphlet.

Diagnosing Combined FRUs: If an adapter or device consists of more than one FRU, an error code may be caused by any of the FRUs. Before you replace the adapter or device, remove the FRUs, one by one, to see if the symptoms change.

If you are instructed to replace to replace either the processor board or the system board, and the first board that you replace does not correct the problem, then replace the other board (processor or system) and reinstall the original board.

Using Error Codes: Use the first error code presented on the screen to diagnose the failure. If multiple error codes are presented, diagnose them in the order that they are presented (the multiple errors might be false errors).

If there is not an error code on the screen, see if the error symptom is listed in the Symptom-to-FRU Index. On the Model 95, if there is not an error code displayed on the screen, check to see if there is one displayed on the information panel.

Check Point (CP) Codes (Model 95): Codes beginning with "CP" displayed on the information panel indicate system status during POST. The CP codes vary with the level of microcode installed and the type of processor board installed. CP codes are not error codes and they do not indicate hardware failures. If the system detects an error, the CP code will change to a POST error code.

If there is a CP code on the information panel, the display is blank, and the system appears to have a hang condition, the display might be defective. The system might be waiting for information to be entered (for example a password).

#### Erasing the Power-On Password

- 1. Power-off the system.
- 2. Move the override jumper J10 (Model 90) or J16 (Model 95), to connect the center pin and the pin on the opposite end of the connector.
- 3. Power-on the system to erase the password. Leave the jumper in the new position until the next time you need to erase the password.

System Diskettes and Diagnostic Tests: Run the diagnostic tests from the System Partition on the hard disk drive. If the hard disk drive is not operational, run the tests from the System Diskettes (Reference and diagnostic). There are three types of Reference Diskettes and three types of Diagnostic Diskettes. The diskettes are labeled for the type of processor board (type 1, 2 or 3) that they support. (Before using the System Diskettes, determine which type of processor board is installed in the system you are servicing.) See "Processor Board Matrix" in topic 3.1 for more information.

+---+ ¦**001**¦

 $+---+$ 

- Power-off the system and all external devices.
- Verify the power-on password is inactive.

```
- Check all cables and power cords.
- Make sure there are no diskettes in the drives.
- Power-on all external devices.
- Power-on the system.
   Notes:
   1. If you get a POST error code, press the pause key (while the error
 code is on the screen). Write down any error codes that are
 displayed, then press F1 to continue.
 2. If the system hangs with a POST error presented, or if the system
 starts up in BASIC, go to "Symptom-to-FRU Index" in topic 5.0.
- Check for the following responses:
   1. One or two short beeps.
   2. Readable instructions or the Main Menu.
DID YOU RECEIVE THE CORRECT RESPONSES?
Yes No
      ¦ ¦
    + - - - + ¦ ¦002¦
    + - - - + ¦ Go to "Symptom-to-FRU Index" in topic 5.0.
  ¦
+ - - - +¦003¦
+---+ARE ANY EXTERNAL SCSI DEVICES ATTACHED TO THE SYSTEM?
Yes No
  ¦ ¦
    + - - - + ¦ ¦004¦
    + - - - + ¦ Go to Step 007.
 ¦
+---+
¦005¦
+ - - - +DID THE POWER-ON LIGHT ON ALL OF THE EXTERNAL DEVICES COME ON?
Yes No
      ¦ ¦
     ¦ +---+
  ¦ ¦006¦
  ¦ +---+
  ¦ Go to the external devices service pamphlet.
 ¦
  ¦
+ - - - +¦007¦
.<br>+---+
DID YOU RECEIVE A POST ERROR CODE?
Yes No
  ¦ ¦
    + - - - + ¦ ¦008¦
    + - - - + ¦
      ¦ Note: If the system you are servicing has a 50-MHz type 3 processor
             ¦ board installed (submodel code 28 or 29), go to "System Error
            Log" in topic 4.7.
 ¦
  ¦ Go to Step 016.
  ¦
+---+
¦009¦
+ - - +IS THE FIRST POST ERROR CODE WITHIN THE RANGE OF 0208XXXX 190I TO 0247XXXX
190I?
IMPORTANT: If your error code is not in the range or if it is not
followed by a 190I, answer No.
Yes No
  ¦ ¦
 | + - - - + ¦ ¦010¦
     + - - - + ¦ Go to Step 016.
  ¦
+---+
```
¦**011**¦

```
+ - - - +- Restart the system and verify that the "Enable" and "Disable" settings
   are correct. (For more information, go to "SCSI Device Default
  Settings" in topic 4.4.) If you receive a warning on the screen
  regarding the "Keep" and "Remove" settings, follow the instructions on
   the screen before continuing.
DID YOU HAVE TO CORRECT ANY OF THE ENABLE AND DISABLE SETTINGS?
Yes No
      ¦ ¦
     + - - - + ¦ ¦012¦
     + - - - + ¦ Go to "Symptom-to-FRU Index" in topic 5.0. Before you replace any
     SCSI devices, verify there are no duplicate SCSI ID settings.
  ¦
+ - - - +¦013¦
+ - - - +- Restart the system.
DID THE POST ERROR REMAIN?
Yes No
       ¦ ¦
    + - - - + ¦ ¦014¦
     + - - - + ¦ Continue with Step 016.
  ¦
+ - - - 4¦015¦
+ - - - +Go to "Symptom-to-FRU Index" in topic 5.0.
                                                   --------------------------------------------------------------------------
+---+¦016¦
+ - - - +- Press Ctrl+Alt+Del. When the cursor moves to the upper right, press
   Ctrl+Alt+Ins and check for the following responses:
   1. One or two short beeps.
   2. Readable instructions or the Main Menu.
DID YOU RECEIVE THE CORRECT RESPONSES?
Yes No
       ¦ ¦
     + - - - + ¦ ¦017¦
     + - - - + ¦ Go to "Symptom-to-FRU Index" in topic 5.0.
 ¦
      ¦ Note: If you cannot access the hard disk drive, try loading
            diagnostics from the System Diskettes. This might take up to
            10 minutes.
 ¦
  ¦
+---+¦018¦
+ - - - +- If you are not at the Main Menu, follow the instructions on the screen
   to advance to the Main Menu, then press Ctrl+A and run system checkout.
- If the test stops and you cannot continue, go to "Undetermined Problem"
   in topic 4.8.
   Notes:
   1. If the system has incorrect keyboard responses, go to "Keyboard
       Errors" in topic 4.3.
   2. If the printer has incorrect responses, go to "Printer Errors" in
       topic 4.2.
   3. If the information panel has missing or distorted digits, go to
       "Symptom-to-FRU Index" in topic 5.0.
   4. If the display has problems such as jittering, rolling, shifting,
       changing colors, or being out-of-focus, go to "Display Self-Test" in
       topic 4.1.
   5. If a minimum of 896KB of memory is not active, the diagnostic tests
       cannot be loaded.
```
## **IS THE LIST OF INSTALLED DEVICES CORRECT?**

**Note: Video Memory, 487SX (option), and 256KB processor board cache will not be listed.**

```
Yes No
      ¦ ¦
     + - - - + ¦ ¦019¦
    + - - - + ¦ Go to "Installed Devices List" in topic 2.0.
  ¦
+---+
¦020¦
+ - - - +- Run the advanced diagnostic tests.
DID THE TESTS IDENTIFY A FAILURE?
Note: If the test stops and the system hangs, replace the last device
        being tested.
Yes No
      ¦ ¦
     + - - +
      ¦ ¦021¦
     + - - - + ¦
     Note: If you noticed an error symptom or if you received any POST
 ¦ error codes when the system was powered-on, go to
 ¦ "Symptom-to-FRU Index" in topic 5.0.
 ¦
     You may have an intermittent problem:
 ¦
         Check for damaged cables or connectors.
 ¦
         Reseat all adapters, drives, and modules.
 ¦
         Check the system fans.
 ¦
         If you did not find a problem, go to "Undetermined Problem" in
         topic 4.8.
 ¦
  ¦
+---+
¦022¦
+ - - - +Follow the action described on the screen. If that does not correct the
problem, go to "Symptom-to-FRU Index" in topic 5.0.
Note: Defective memory might be disabled. If you replace memory, run the
 memory diagnostic test to enable the replacement memory.
--------------------------------------------------------------------------
  (*) Trademark of the IBM Corporation.
```
#### **IBM PS/2 Model 90 XP 486 and 95 XP 486 HMS** Installed Devices List

#### 2.0 Installed Devices List

At the start of the diagnostic tests, the Devices List is displayed. Normally, all adapters and devices installed in the system appear on the list.

 If an adapter or device that appears on the list is not installed in the system, use the procedure in "Undetermined Problem" in topic 4.8 to find the problem.

If an adapter or device that is installed in the system does not appear on the list, you have one of the following conditions:

- The DGS files for the missing device are not loaded onto the System Partition (run **Copy an option diskette** using the option diskette).
- An unrecognizable adapter is installed.
- The missing device is defective or it requires an additional diskette or service manual.
- A defective adapter is causing the device to disappear from the list.

If you are sure that the DGS files are loaded and all the options are supported, note which type of device (SCSI or non-SCSI) is missing from the Devices List, then continue.

Subtopics

- 2.1 If a non-SCSI device is missing from the Devices List
- 2.2 If a SCSI device is missing from the Devices List
- 2.3 If both a non-SCSI device and a SCSI device are missing from the Devices List

## **IBM PS/2 Model 90 XP 486 and 95 XP 486 HMS** If a non-SCSI device is missing from the Devices List

2.1 If a non-SCSI device is missing from the Devices List

Replace the missing device.

If more than one non-SCSI device is missing, isolate them one at a time until you find the device causing the failure.

**Note:** If the number of diskette drives shown on the list is incorrect, an error can occur during the tests. If this is the case, restart the system, select **View Configuration** from the Set Configuration menu and verify that the drive information is correct, then continue testing.

#### **IBM PS/2 Model 90 XP 486 and 95 XP 486 HMS** If a SCSI device is missing from the Devices List

2.2 If a SCSI device is missing from the Devices List

The SCSI adapter supporting the missing device might be defective. If more than one SCSI adapter is installed, isolate each chain of devices one at a time.

- 1. Power-off the system and disconnect any internal and external SCSI devices from the SCSI adapter (except default drive 6).
- 2. Install the terminator onto the SCSI adapter (some SCSI adapters have both an internal and an external terminator).
	- **Note:** For information on terminating SCSI adapters, see "SCSI Adapter Terminators" in the Hardware Maintenance Reference pamphlet.
- 3. Power-on the system and run **Automatic Configuration**. If the SCSI adapter is not on the Devices List in Advanced Diagnostics, it is defective. If the SCSI adapter is on the list, run the adapter diagnostic tests.
- 4. If the SCSI adapter fails the tests, replace it. If the SCSI adapter passes the tests, a different adapter or device might be defective.
- 5. Reconnect all the devices to the adapter, then install or remove the terminator on the SCSI adapter as it was before service.
- 6. Use the procedure in "Undetermined Problem" in topic 4.8 to find the problem.

#### **IBM PS/2 Model 90 XP 486 and 95 XP 486 HMS** If both a non-SCSI device and a SCSI device are missing from the Devices List

2.3 If both a non-SCSI device and a SCSI device are missing from the Devices List

Use the procedure in "Undetermined Problem" in topic 4.8 to find the problem.

#### **IBM PS/2 Model 90 XP 486 and 95 XP 486 HMS** Memory

3.0 Memory

Before continuing with the Memory section, you need to know what type of processor board (type 1, 2 or 3) is installed in the system. Use any of the following methods under "Processor Board Matrix" to determine which one is installed (and which System Diskettes are supported). Then, continue with the appropriate memory section (either type 1, 2, or 3).

Subtopics

- 3.1 Processor Board Matrix
- 3.2 Memory (Type 1 Processor Boards)
- 3.3 Finding the Failing Memory
- 3.4 Memory (Type 2 Processor Boards)
- 3.5 Finding the Failing Memory
- 3.6 Memory (Type 3 Processor Boards)
- 3.7 Finding the Failing Memory

#### **IBM PS/2 Model 90 XP 486 and 95 XP 486 HMS** Processor Board Matrix

#### 3.1 Processor Board Matrix

 Go to the Diagnostic Main Menu and select **Display revision levels** (you might have to select **More utilities** first). Note the submodel code displayed on the screen. (The customer can use this screen to tell you the submodel code.)

Read the FRU number printed near the card-edge of the processor board.

 Look for a second label (marked P1 - P9) to the right of the front serial number of the system. The second label indicates that the processor board has been upgraded.

The following table converts the submodel code, FRU number, or the second label to the processor board type.

+------------------------------------------------------------------------+

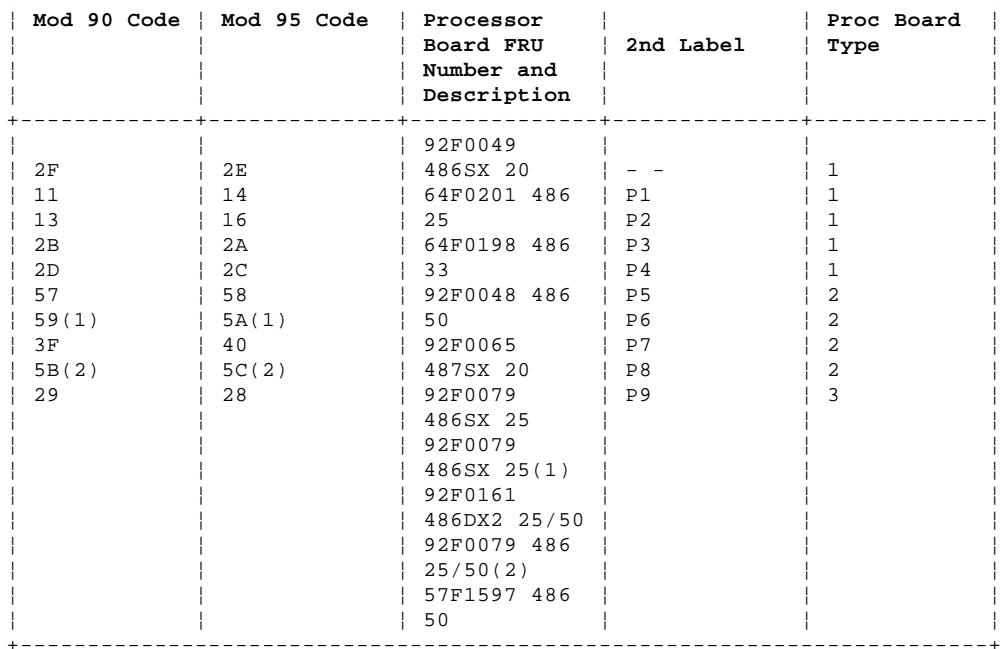

(1) Also has a 487SX processor (FRU 92F0100).

(2) Also has a 486 overdrive processor (ODP) (FRU 92F0147).

#### **IBM PS/2 Model 90 XP 486 and 95 XP 486 HMS** Memory (Type 1 Processor Boards)

3.2 Memory (Type 1 Processor Boards)

#### **Notes:**

- 1. Only interleaved memory configurations are supported. The system memory-module kits operate in pairs. Each pair must be the same memory size, speed, and type.
- 2. On the Model 90, the pairs are J1 & J3, J2 & J4, on each riser card.
- 3. On the Model 95, the pairs are A1 & B1, A2 & B2, A3 & B3, A4 & B4, on the system board.
- 4. Only parity (70ns, 80ns and 85ns) kits are supported. Minimum operating requirement is one pair of 1MB kits. Total system memory capacity is 64MB.
- 5. Running customer diagnostic tests will deallocate defective memory. After you replace defective memory, run the memory diagnostic test to enable the replacement memory. Then, restart the system and rerun the same test to validate the installed memory-module kits.

Run the advanced-memory diagnostic test. If the test does not indicate which memory-module kit failed, or if the system hangs, try running the test from the System Diskettes. If you still cannot identify which memory-module kit failed, continue with the following procedure.

**Note:** If a screen message appears asking if you have replaced a specific memory module kit, suspect that it is the failing kit.

## **IBM PS/2 Model 90 XP 486 and 95 XP 486 HMS** Finding the Failing Memory

# 3.3 Finding the Failing Memory

Using a known-good kit, exchange each kit, one at a time (within each matched pair), and repeat the memory diagnostic test until you find the defective kit. Replace only the defective kit. If the kits are not the problem, suspect the riser card (model 90), then the processor board.

#### **IBM PS/2 Model 90 XP 486 and 95 XP 486 HMS** Memory (Type 2 Processor Boards)

3.4 Memory (Type 2 Processor Boards)

#### **Notes:**

- 1. Interleaved and noninterleaved memory configurations are supported. If the kits are installed in pairs of the same memory size, speed, and type, the kits will run in interleaved mode. Any other configuration is supported, but will run in noninterleaved mode.
- 2. On the Model 90, the pairs are J1 & J3, J2 & J4, on each riser card.
- 3. On the Model 95, the pairs are A1 & B1, A2 & B2, A3 & B3, A4 & B4, on the system board.
- 4. Only parity (70ns and 80ns) kits are supported. Minimum operating requirement is one 2MB kit. Total system memory capacity is 64MB.
- 5. Running customer diagnostic tests will deallocate defective memory. After you replace defective memory, run the memory diagnostic test to enable the replacement memory. Then, restart the system and rerun the same test to validate the installed memory-module kits.

Run the advanced-memory diagnostic test. If the test does not indicate which memory-module kit failed, or if the system hangs, try running the test from the System Diskettes. If you still cannot identify which memory-module kit failed, continue with the following procedure.

**Note:** If a screen message appears asking if you have replaced a specific memory module kit, suspect that it is the failing kit.

## **IBM PS/2 Model 90 XP 486 and 95 XP 486 HMS** Finding the Failing Memory

# 3.5 Finding the Failing Memory

Using a known-good kit, exchange each kit, one at a time (within each matched pair), and repeat the memory diagnostic test until you find the defective kit. Replace only the defective kits. If the kits are not the problem, suspect the riser card (model 90), then the processor board.

**Note:** If the kits are installed in a noninterleaved configuration, you can remove and replace them in any order.

#### **IBM PS/2 Model 90 XP 486 and 95 XP 486 HMS** Memory (Type 3 Processor Boards)

3.6 Memory (Type 3 Processor Boards)

#### **Notes:**

- 1. Only interleaved memory configurations are supported. The system memory-module kits operate in pairs. Each pair must be the same memory size, speed, and type.
- 2. On the Model 90, the pairs are J1 & J3, J2 & J4, on each riser card.
- 3. On the Model 95, the pairs are A1 & B1, A2 & B2, A3 & B3, A4 & B4, on the system board.
- 4. Parity (70ns, 80ns, and 85ns) or Error Correction Capability (ECC) (70ns) kits are supported (but not a combination of both). Minimum operating requirement is one pair of 4MB ECC kits or one pair of 1MB parity kits. Total system memory capacity is 64MB.
- 5. Running either customer or advanced diagnostics will deallocate defective memory. After you replace defective memory, run the memory diagnostic test to enable the replacement memory. Then, restart the system and rerun the same test to validate the installed memory-module kits.

Run the advanced-memory diagnostic test. If the test does not indicate which memory-module kit failed, or if the system hangs, try running the test from the System Diskettes. If you still cannot identify which memory-module kit failed, continue with the following procedure.

**Note:** If a screen message appears asking if you have replaced a specific memory module kit, suspect that it is the failing kit.

## **IBM PS/2 Model 90 XP 486 and 95 XP 486 HMS** Finding the Failing Memory

# 3.7 Finding the Failing Memory

Using a known-good kit, exchange each kit, one at a time (within each matched pair), and repeat the memory diagnostic test until you find the defective kit. Replace only the defective kits. If the kits are not the problem, suspect the riser card (model 90), then the processor board.

#### **IBM PS/2 Model 90 XP 486 and 95 XP 486 HMS** Related Service Procedures

4.0 Related Service Procedures

You are here because you were sent here from another area of this pamphlet, or you want information on the following:

 Display Self-Test Printer Errors Keyboard Errors SCSI Device Default Settings Power Supply Voltages System Error Log Undetermined Problems.

Subtopics 4.1 Display Self-Test 4.2 Printer Errors 4.3 Keyboard Errors 4.4 SCSI Device Default Settings 4.5 Power Supply Voltages (Model 95) 4.6 Power Supply Voltages (Model 90) 4.7 System Error Log 4.8 Undetermined Problem

#### **IBM PS/2 Model 90 XP 486 and 95 XP 486 HMS** Display Self-Test

4.1 Display Self-Test

- **Note:** For additional information about displays, see "Miscellaneous System-Related Information" in the Hardware Maintenance Reference pamphlet.
- 1. Power-off the system unit and display.
- 2. Disconnect the display signal cable.
- 3. Power-on the display.
- 4. Turn the contrast to its maximum position.
- 5. Turn the brightness control to the center detent position.

The screen should be white with a black margin, as described below (shading may occur near the edges).

 **8503, 8512, 8513, 8514, 8515:** 2--20 mm (0.08--0.79 in.) wide on one or both sides. **8506:** 2-50 mm (0.08-1.97 in.) wide on the top, or bottom, or both. **8507, 8508:** 2-20 mm (0.08-0.79 in.) wide on the top, or bottom, or both.

If the screen does not meet the test specifications, replace the display. If it meets the test specifications, replace the display adapter.

**Note:** Certain adapter failures can cause video problems. Before replacing FRUs, remove any option adapters to see if the problem disappears.

#### **IBM PS/2 Model 90 XP 486 and 95 XP 486 HMS** Printer Errors

4.2 Printer Errors

1. Make sure the printer is properly connected and powered-on. 2. Run the printer self-test.

If the printer self-test does not run correctly, the problem is in the printer. Refer to the printer service manual.

If the printer self-test runs correctly, install a wrap plug on the parallel port and run the advanced diagnostic tests to determine which FRU failed.

If the advanced diagnostic tests do not detect a failure, replace the printer cable. If the problem remains, replace the system board.

## **IBM PS/2 Model 90 XP 486 and 95 XP 486 HMS** Keyboard Errors

4.3 Keyboard Errors

- 1. Power-off the system.
- 2. Disconnect the cable from the keyboard.
- 3. Power-on the system and check the connector for the voltages shown. All voltages are ± 5%.

PICTURE 2

If the voltages are correct, replace the keyboard.

 If the voltages are not correct, suspect the keyboard cable, then the system board.

#### **IBM PS/2 Model 90 XP 486 and 95 XP 486 HMS** SCSI Device Default Settings

4.4 SCSI Device Default Settings

You are here with a 000174XX error or you want to check the settings (defective devices can also cause incorrect settings).

The optional settings are intended to let the user share devices (usually external) between systems without having to reconfigure the system each time the device is moved. The settings apply to SCSI Presence Error Reporting devices (such as SCSI tape drives and CD-ROM drives, and on some systems, hard disk drives). After a device is in the configuration table, the default settings are "Enable" and "Keep." The only way to remove the device from the configuration table is to manually remove it by changing the settings. Running automatic configuration will not remove it from the configuration.

Enable and Disable Settings: If the user plans to leave the device turned off, or share the device periodically between different systems, that device should be set to "Disabled" (on the systems that will share the device). When disabled, the drive will remain in the configuration but POST will not report a configuration error when the device is removed. For example, before the user temporarily removes a SCSI tape drive, the setting should be changed to "Disabled." When the device is reinstalled and the user no longer chooses to share the device, the setting should be changed back to "Enabled."

Keep and Remove Settings: The only time that you will see the "Keep" and "Remove" options is when the device physically is disconnected from the system. At that time, you have the option of removing the device from the configuration table by changing the setting to "Remove."

Changing the Settings: To change the settings, do the following:

 Select **Set and View SCSI device configuration** from the Set configuration menu. Select the appropriate device on the list. Press F6 to change the settings. Press F10 to save the changes (in configuration).

#### **IBM PS/2 Model 90 XP 486 and 95 XP 486 HMS** Power Supply Voltages (Model 95)

#### 4.5 Power Supply Voltages (Model 95)

Disconnect the system board, diskette drives, and hard disk drives power supply connectors. While shorting pins 1 and 2 together, read the voltages on the other pins. If the voltages are incorrect, replace the power supply.

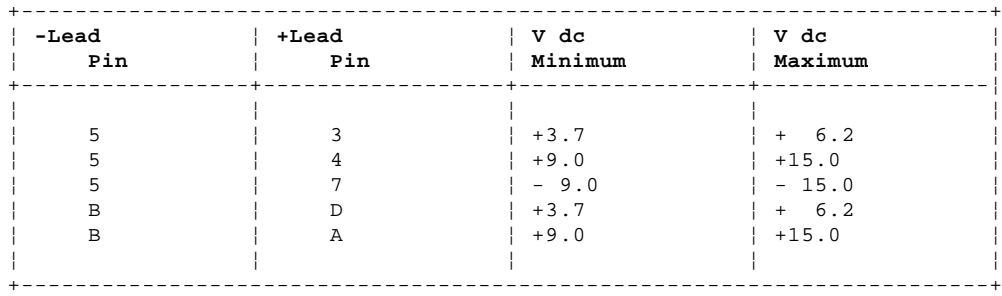

## PICTURE 3

There are two systems fans: one in the power supply and one on the access cover. If the power supply fan does not work, replace the power supply. If you suspect that the access cover fan does not work, do the following:

1. Check for 12 V dc (±1.4 V dc) at the two fan cable pins on the base.

 If the voltage is not correct, go to step 2. If the voltage is correct, check for 1300 ohms (±10%) resistance between the fan terminals. If the resistance is incorrect, replace the fan. If the resistance is correct, check the spring clip connections. If the connections are good, there is not a fan problem.

2. Unplug the fan cable from J28 on the system board and check the cable for continuity.

 If the cable has continuity, replace the system board. If the cable does not have continuity, replace it.

## **IBM PS/2 Model 90 XP 486 and 95 XP 486 HMS** Power Supply Voltages (Model 90)

4.6 Power Supply Voltages (Model 90)

Check the voltages with connectors P1 and P2 plugged into the system board.

**Connector P2**:

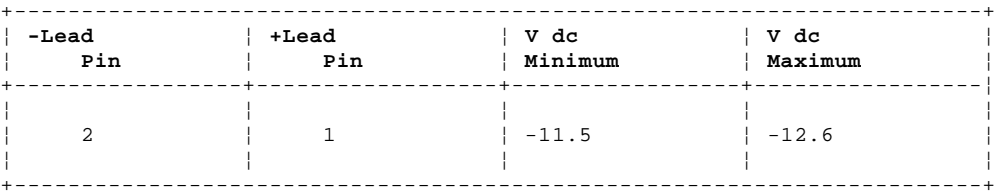

**Connectors P1, P3, P4**:

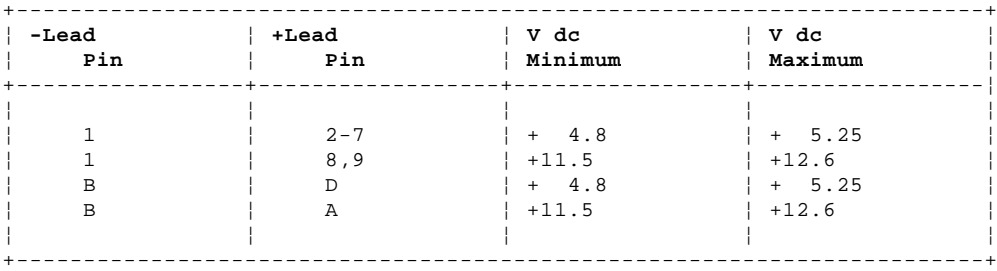

# PICTURE 4

There are two systems fans: one in the power supply and one on the base. If the power supply fan does not work, replace the power supply. If the base fan does not work, replace the fan.

#### **IBM PS/2 Model 90 XP 486 and 95 XP 486 HMS** System Error Log

4.7 System Error Log

If the system you are servicing has a 50-MHz processor board installed (type 3) (submodel code 28 or 29), the system maintains an error log.

# **Notes:**

- 1. If you are not familiar with the error log, refer to the detailed information under "System Error Log" in the Hardware Maintenance Reference pamphlet.
- 2. After service, clear any noninformational errors from the error log.

Viewing the Error Log: Go to the Main Menu, select **More utilities**, then select **Display system error log**. Follow the instructions on the screen. Read the error log to see if any errors are stored. Use that information to help determine what is causing the failure.

If you cannot find the problem using the error log, run diagnostics, if you have not already done so.

#### **IBM PS/2 Model 90 XP 486 and 95 XP 486 HMS** Undetermined Problem

#### 4.8 Undetermined Problem

You are here because the diagnostic tests did not identify which adapter or device failed, the Devices List is incorrect or the system is inoperative. Follow the isolation procedure below (do not isolate FRUs that are known to be good).

If the power-on light is not on, verify (with power off) that the voltage-select switch is in the correct position (Model 95). Then check the power supply voltages. If the voltages are not correct, replace the power supply. If the voltages and switch setting are correct, do the following:

- 1. Power-off the system.
- 2. Remove or disconnect the following (one at a time) until you find the failure (power-on the system and reconfigure each time).
	- **Note:** Minimum operating requirements are one pair of 1MB parity kits (Types 1 and 3 processor board), one 2MB parity kit (Type 2 processor board), the processor board, and the default drive.

 Any external devices Surge suppressor device (on the system) Modem, printer, mouse, or non-IBM devices Any adapter (not the Processor Board) 256KB Processor Board Cache Option Drives Memory-Module Kits Memory-Riser Card (Model 90).

3. Power-on the system. If the problem remains, suspect the processor board, system board, then the power supply, in that order.

#### **IBM PS/2 Model 90 XP 486 and 95 XP 486 HMS** Symptom-to-FRU Index

5.0 Symptom-to-FRU Index

This index lists error symptoms, error codes, and the possible causes. The most-likely cause is listed first. To diagnose failures, always start with "General Checkout" on page 1; however, you can use this index as a guide to decide which FRUs to bring with you on a service call.

**IMPORTANT**: Familiarize yourself with all of the following information before you use the index.

Subtopics

- 5.1 POST and Diagnostics 5.2 Using the Index
- 5.3 No-Beep Symptoms 5.4 Beep Symptoms
- 
- 5.5 SCSI Tape Drive Symptoms 5.6 Miscellaneous Symptoms
- 5.7 Numeric Error Codes
- 5.8 IML and IPL Errors

#### **IBM PS/2 Model 90 XP 486 and 95 XP 486 HMS** POST and Diagnostics

#### 5.1 POST and Diagnostics

These tests usually identify the failing device, but because of the many dependencies, you can be misled by an error code. It is important to understand that all devices in a SCSI chain depend on an open line of communication on the SCSI data bus. Certain conditions can cause misleading error codes to be presented. For example, a short circuit in the bus arbitration logic, on the processor board, can cause an inability to read from the SCSI adapter. In that case, the error code presented would indicate the SCSI adapter failed when the failure was really on the processor board. If the index does not lead you to the cause of the problem, you might have to remove devices, one at a time, to locate the problem. That procedure is in "Undetermined Problem" in topic 4.8.

Processor Boards with LEDs: The 50-MHz type 3 processor board (submodel code 28 or 29), has two LEDS (one in position CR1 and one in CR2). During POST, CR1 should come on momentarily and CR2 should stay off. If the LEDS work any other way, suspect that the processor board is defective. Use the LEDs to help differentiate between a processor board or a system board failure.

Processor Boards without LEDs: If the processor board does not have LEDs and you are instructed to replace either the processor board or the system board, and the first board that you replaced does not correct the problem, then replace the other board and reinstall the original (first) board.

VPD Codes: Each type 3 processor board has a unique vital product data (VPD) code stored in the nonvolital memory on the system board. After you replace a type 3 processor board, run "Automatic configuration" to store the new processor board VPD code in nonvolital memory. If you do not run "Automatic configuration," POST displays a 01299000 error.

Reading Error Messages: Error messages are displayed on the screen as three, four, five, or eight digits. An "X" in an error message can be any number. The shorter POST errors are highlighted in this index. Some digits will represent different information for SCSI errors versus non-SCSI errors.

The following figure shows which digits display the shorter POST errors. The figure also defines additional SCSI information.

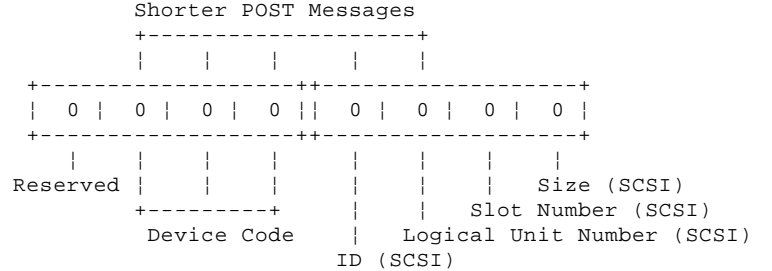

Using the SCSI ID to Help Isolate Failures: Each device on a SCSI chain has a unique SCSI ID. Use the SCSI ID to help pinpoint which device is failing. For example, if diagnostics presents a "U" (size undetermined) as the last digit in the error code, suspect the device that has the SCSI ID indicated in the error code.

**Note:** Duplicate SCSI ID settings will cause misleading error symptoms or messages.

> ¦ Copyright IBM Corp. 1990, 1992  $5.1 - 1$

#### **IBM PS/2 Model 90 XP 486 and 95 XP 486 HMS** Using the Index

5.2 Using the Index

You can be sent here (from the MAP) under various conditions. Listed below are instructions for those conditions.

**Note:** If this index does not solve the problem, go to "Undetermined Problem" in topic 4.8.

System Does Not Have a POST Error: If you were sent here without a POST error code, go to the appropriate "Symptoms" section.

System Has an I999XXXX POST Error: If the POST error code is in the I999XXXX range, go to "IML and IPL Errors" in topic 5.8.

System Has Any Other POST Error: If the POST error code is any other range (not I999XXXX) go to "Numeric Error Codes."

System Starts Up in BASIC: If the system starts up in BASIC, go to "IML and IPL Errors" in topic 5.8.

Error Range is Not Listed: If the error code range presented is not listed in this index, it may be generated by a device that requires an additional service package. Refer to that service package.

Warning: Some FRUs are sensitive to Electro-Static Discharge (ESD). See "Handling Electro-Static Discharge Sensitive Devices" in the Hardware Maintenance Reference pamphlet for specific ESD instructions.

## **IBM PS/2 Model 90 XP 486 and 95 XP 486 HMS** No-Beep Symptoms

5.3 No-Beep Symptoms

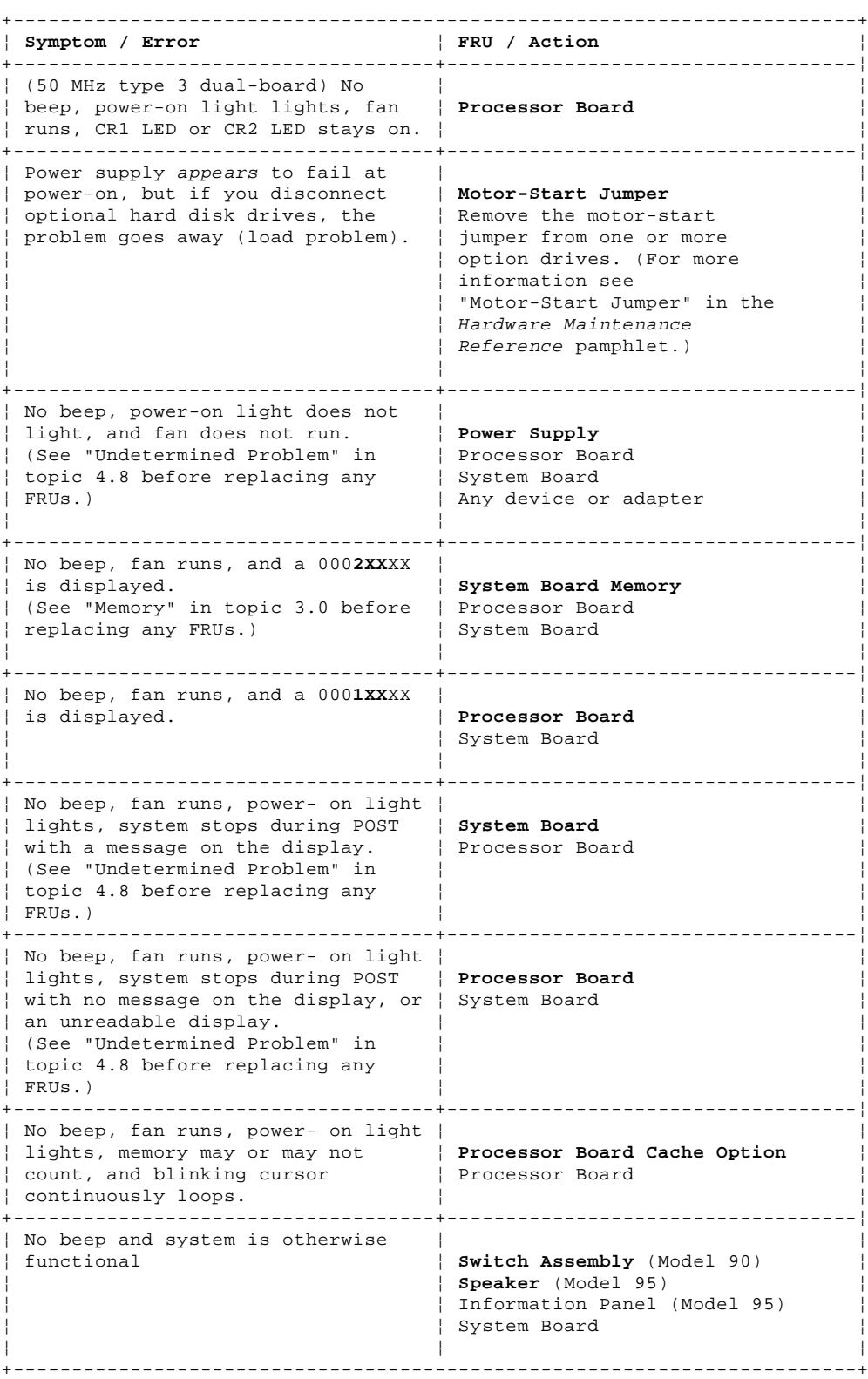

#### **IBM PS/2 Model 90 XP 486 and 95 XP 486 HMS** Beep Symptoms

5.4 Beep Symptoms

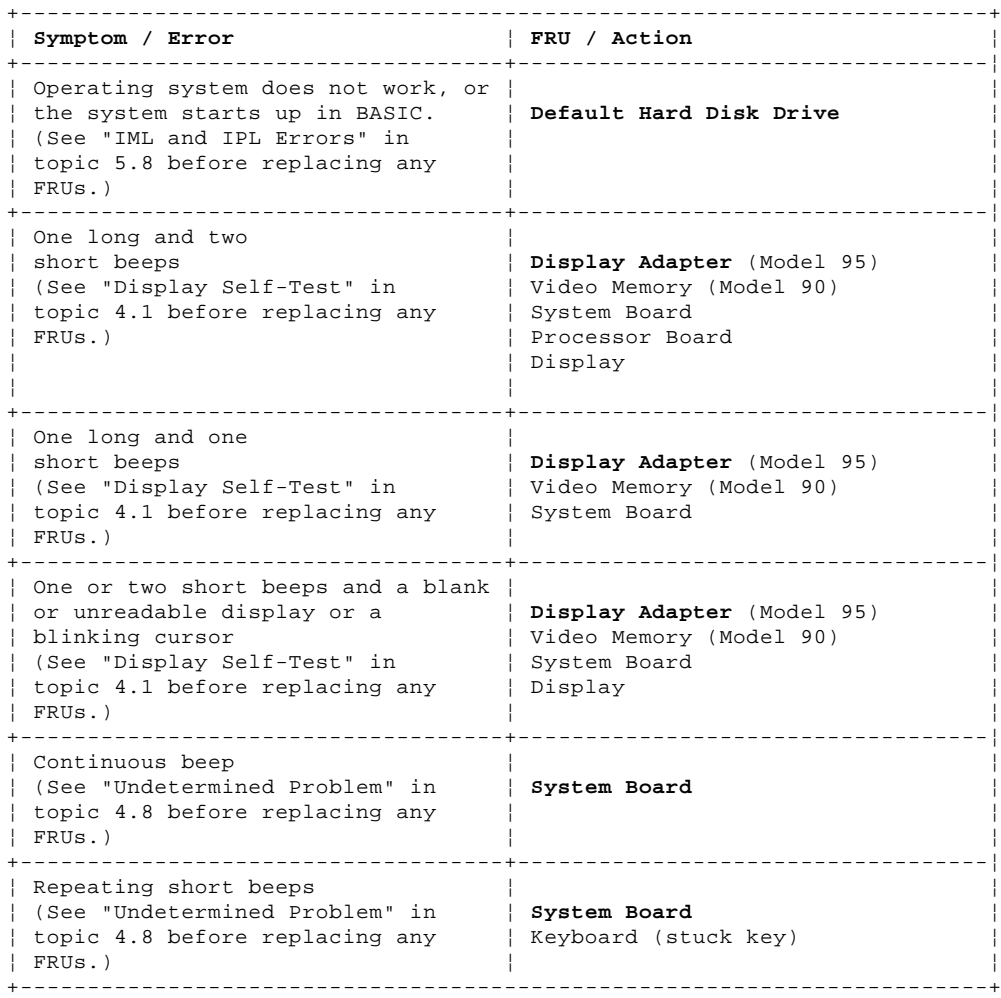

#### **IBM PS/2 Model 90 XP 486 and 95 XP 486 HMS** SCSI Tape Drive Symptoms

5.5 SCSI Tape Drive Symptoms

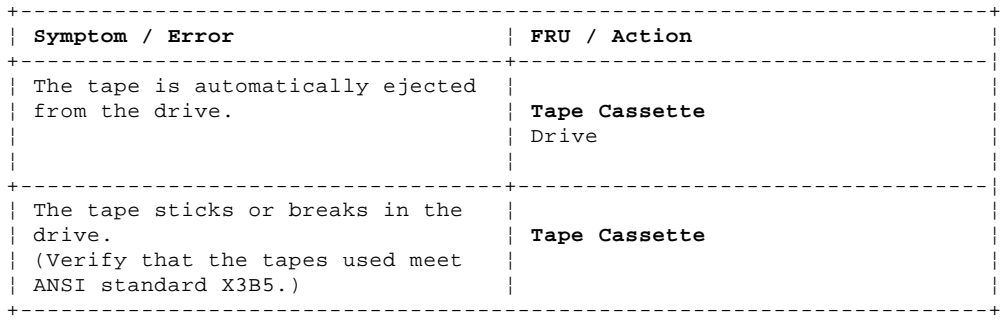

#### **IBM PS/2 Model 90 XP 486 and 95 XP 486 HMS** Miscellaneous Symptoms

5.6 Miscellaneous Symptoms

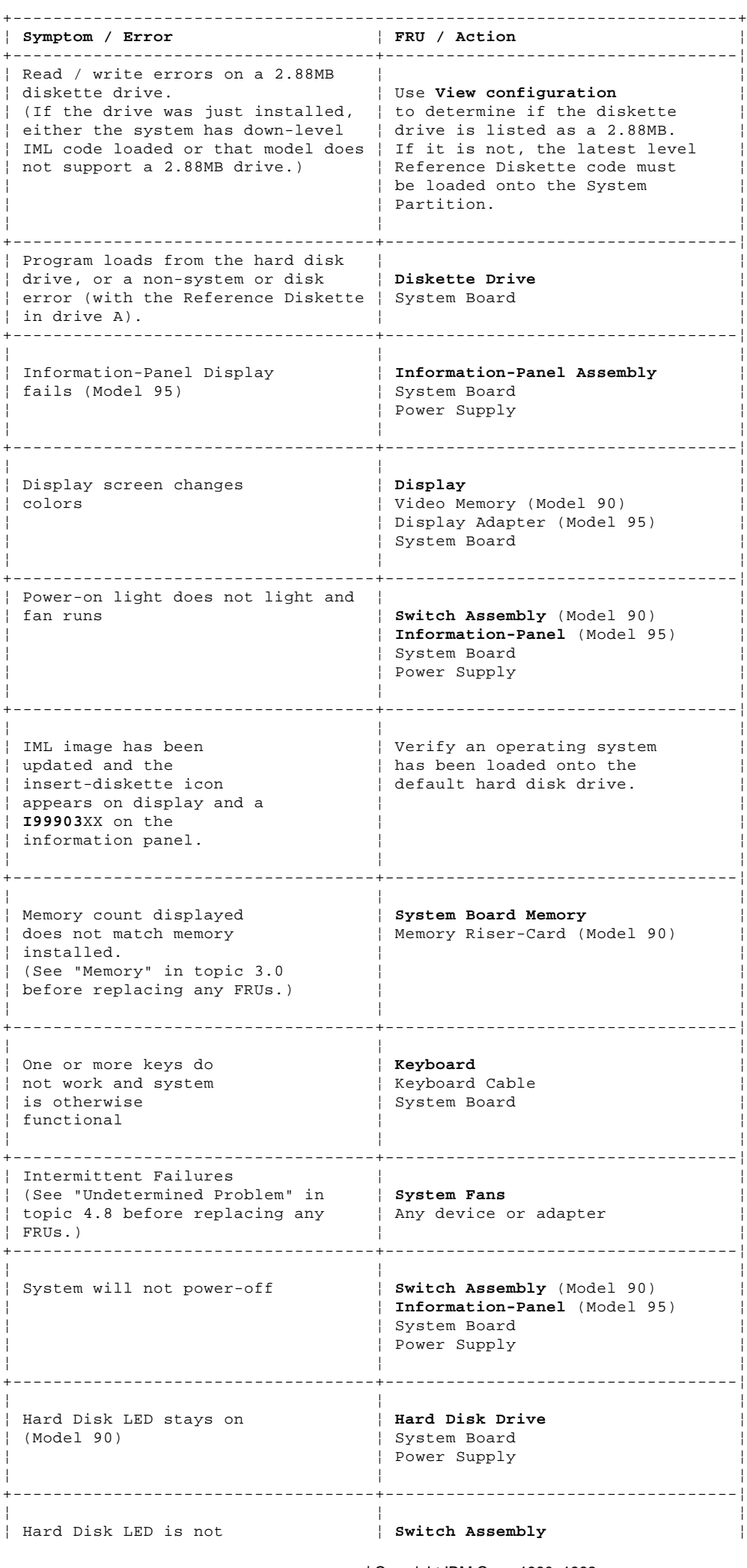

¦ Copyright IBM Corp. 1990, 1992 5.6 - 1

#### **IBM PS/2 Model 90 XP 486 and 95 XP 486 HMS** Miscellaneous Symptoms

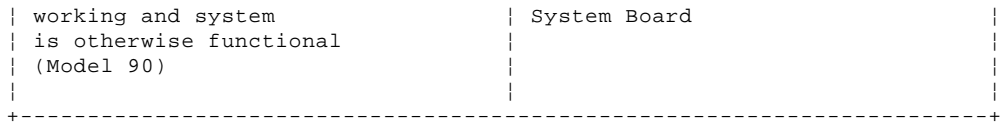

5.7 Numeric Error Codes

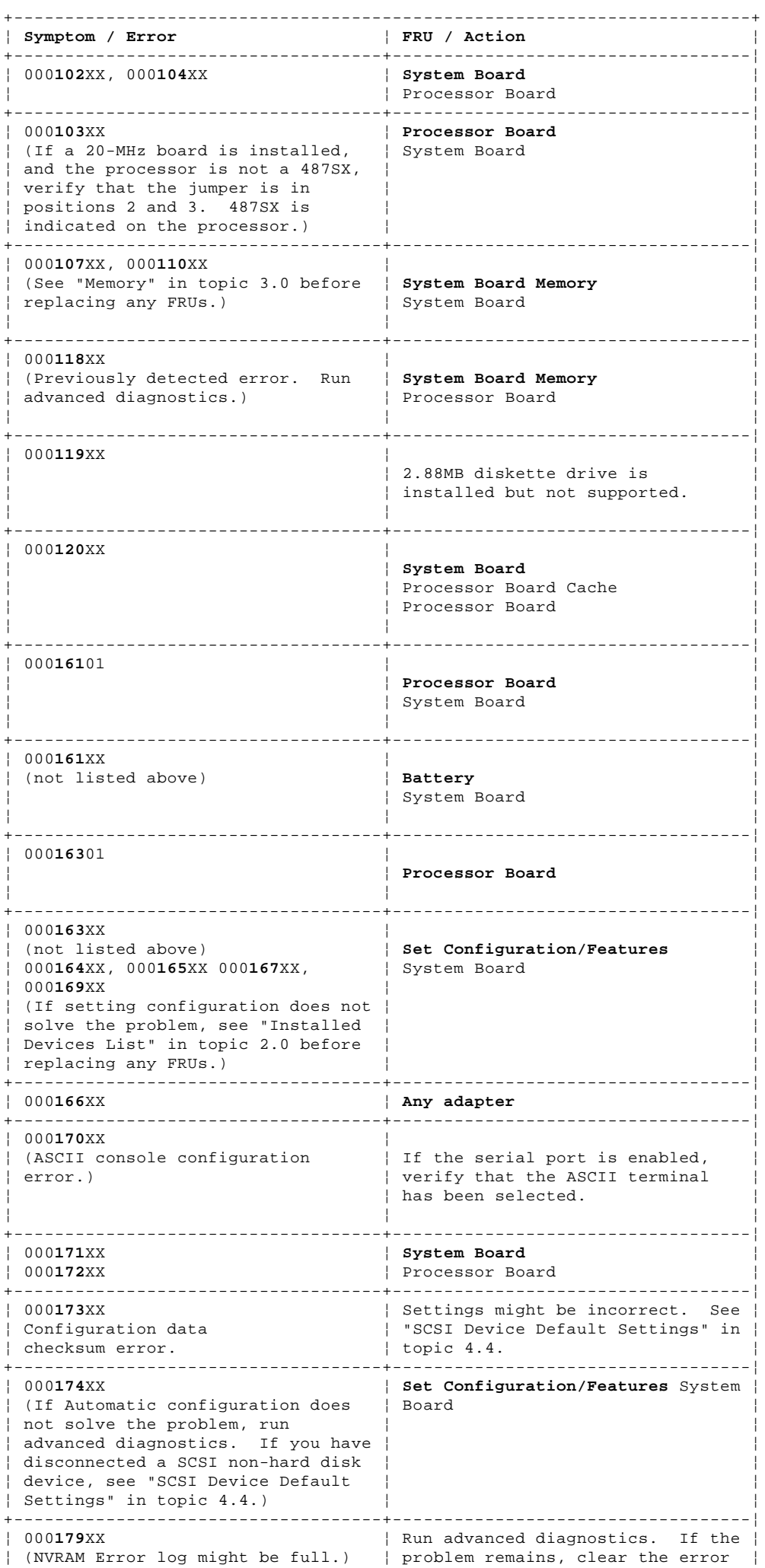

¦ ¦ log. ¦ +------------------------------------+-----------------------------------¦ ¦ 000**194**XX ¦ ¦ ¦ (not listed above) ¦ **System Board Memory** ¦ ¦ (See "Memory" in topic 3.0 before ¦ System Board ¦ ¦ replacing any FRUs.) ¦ ¦ +------------------------------------+-----------------------------------¦ ¦ 000**1XX**XX ¦ ¦ ¦ (not listed above) ¦ **Processor Board** ¦ System Board ¦ ¦ ¦ +------------------------------------+-----------------------------------¦ ¦ 000**201**XX ¦ ¦ (See "Memory" in topic 3.0 before | **System Board Memory** replacing any FRUs.) | System Board replacing any FRUs.) ¦ ¦ ¦ +------------------------------------+-----------------------------------¦ ¦ 000**20X**XX ¦ ¦ ¦ (See "Memory" in topic 3.0 before ¦ **System Board Memory** ¦ ¦ replacing any FRUs.) ¦ Processor Board ¦ ¦ ¦ ¦ +------------------------------------+-----------------------------------¦ ¦ 000**210**XX, 000**211**XX ¦ ¦ ¦ (See "Memory" in topic 3.0 before ¦ **Processor Board** ¦ ¦ replacing memory.) ¦ System Board Memory ¦ ¦ ¦ System Board ¦ ¦ ¦ ¦ +------------------------------------+-----------------------------------¦ ¦ 000**214**XX, 000**215**XX, 000**216**XX, ¦ ¦ 000**217**XX, 000**225**XX, 000**226**XX, ¦ 000**235**XX, 000**240**XX, 000**241**XX ¦ System Board ¦ ¦ (See "Memory" in topic 3.0 before ¦ Processor Board ¦ ¦ replacing any FRUs.) ¦ ¦ +------------------------------------+-----------------------------------¦ ¦ 000**243**00, 000**244**00 ¦ ¦ ¦ ¦ **Processor Board** ¦ ¦ ¦ ¦ +------------------------------------+-----------------------------------¦ ¦ 000**245**XX, 000**246**XX, ¦ ¦ ¦ (See "Memory" in topic 3.0 before ¦ **System Board Memory** ¦ ¦ replacing any FRUs.) ¦ System Board ¦ ¦ ¦ Processor Board ¦ ¦ ¦ ¦ +------------------------------------+-----------------------------------¦ 000**247**00 ¦ ¦ **Processor Board** ¦ ¦ ¦ ¦ +------------------------------------+-----------------------------------¦ ¦ 000**252**00 ¦ ¦ ¦ ¦ **Processor Board** ¦ System Board ¦ ¦ ¦ +------------------------------------+-----------------------------------¦ ¦ 000**253**XX, 000**254**XX ¦ ¦ ¦ ¦ **Processor Board Cache** ¦ (if removable) Processor Board ¦ ¦ ¦ +------------------------------------+-----------------------------------¦ ¦ 000**255**XX ¦ ¦ (See "Memory" in topic 3.0 before | **System Board Memory** replacing any FRUs.) | System Board replacing any FRUs.) ¦ ¦ ¦ +------------------------------------+-----------------------------------¦ ¦ 000**290**00 ¦ ¦ ¦ (Unsupported memory combination ¦ Correct the unsupported ¦ detected. See "Memory" in | combination of ECC and parity topic 3.0 for more information.) | memory modules. Run ¦ ¦ Automatic Configuration ¦ then rerun advanced ¦ ¦ diagnostics. ¦ ¦ ¦ ¦ +------------------------------------+-----------------------------------¦ ¦ 000**291**XX, 000**292**XX, 000**293**XX, ¦ ¦ 00029400, **induction**  $\vert$  Run Automatic Configuration ¦ (Checksum value mismatch.) ¦ and rerun Advanced ¦ ¦ ¦ Diagnostics ¦ ¦ ¦ ¦ +------------------------------------+-----------------------------------¦ ¦ 000**295**XX, 000**296**XX ¦ ¦ ¦ (Check for an unsupported memory ¦ **System Board Memory** ¦ configuration or memory modules. ¦ See "Memory" in topic 3.0 for more ¦ ¦ | information.)

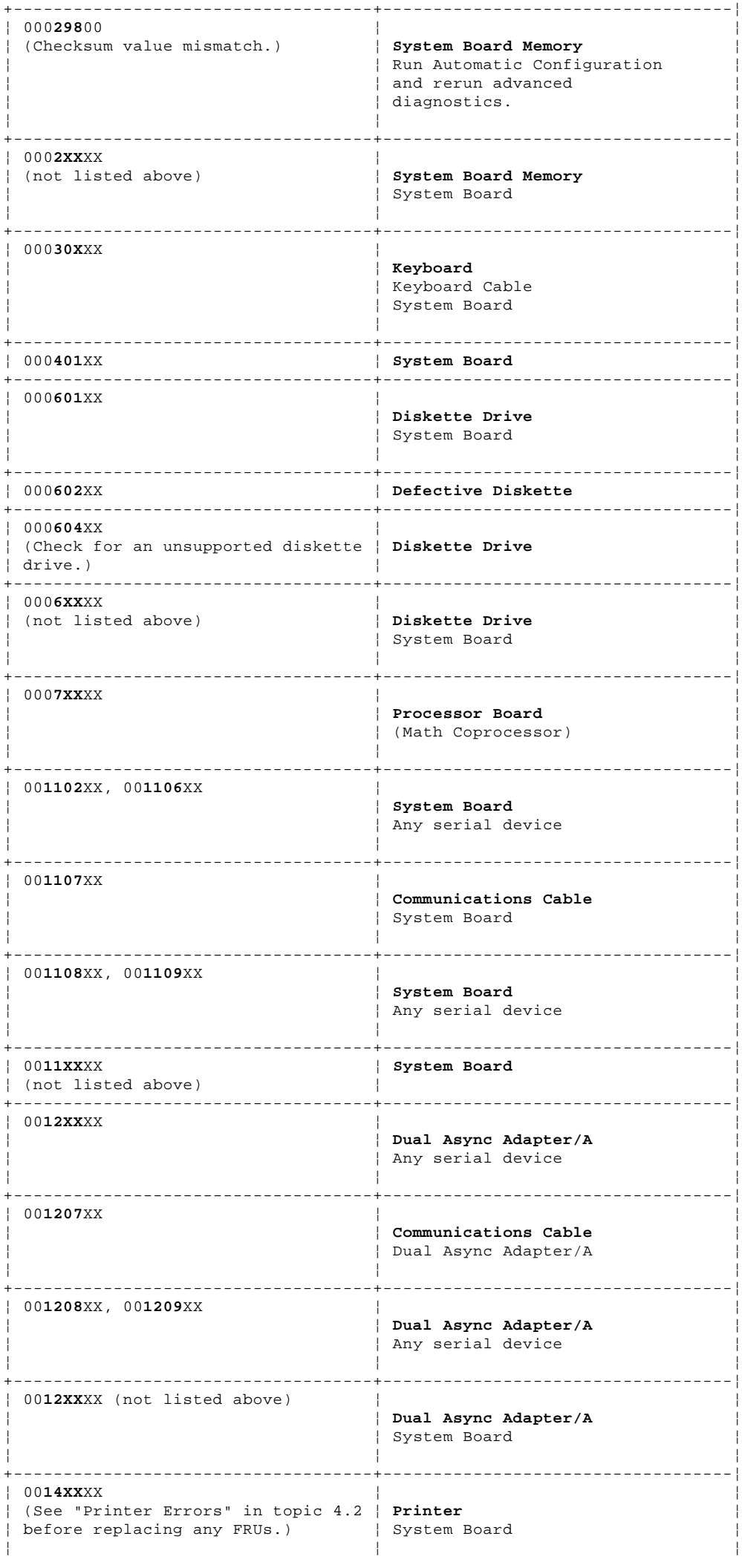

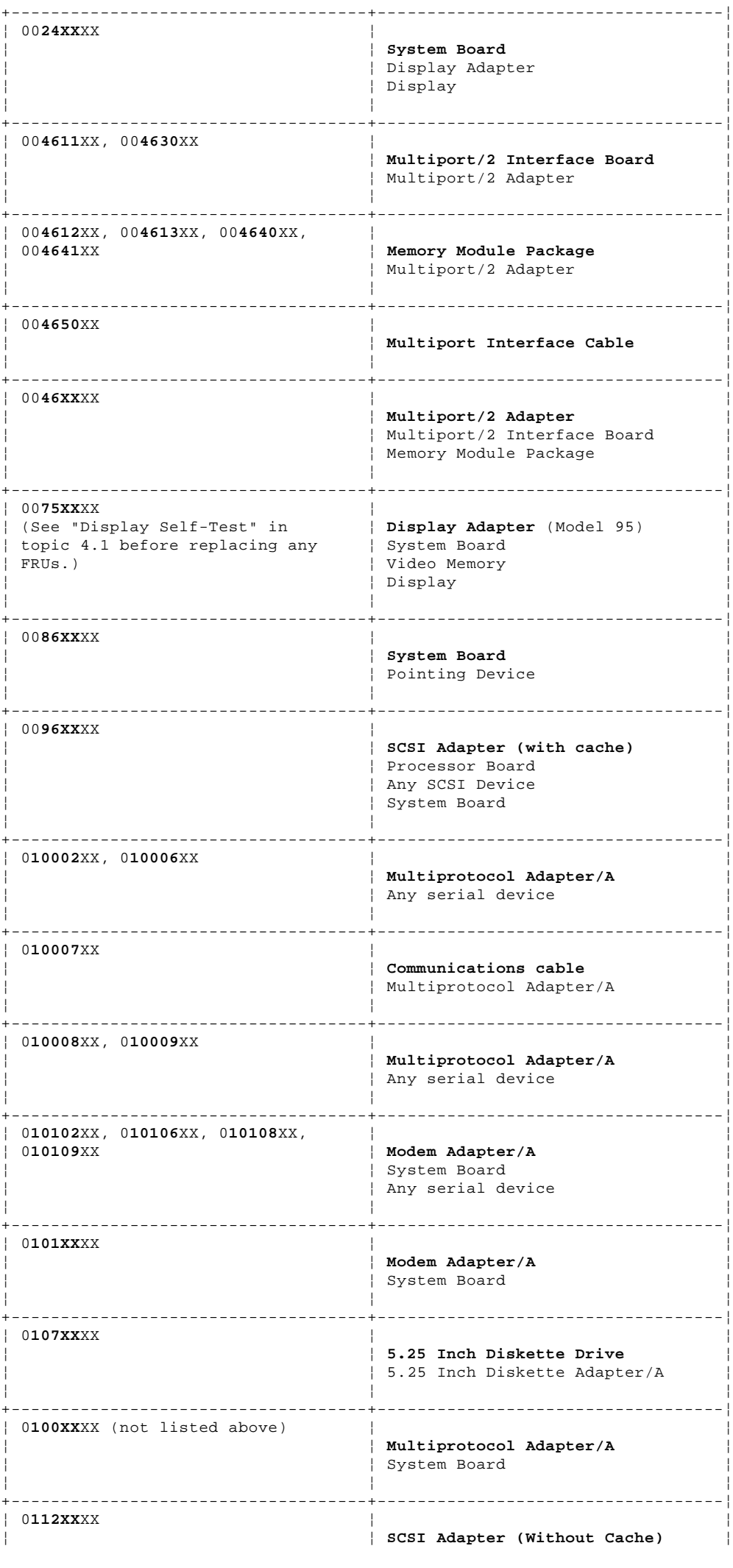

¦ Copyright IBM Corp. 1990, 1992 5.7 - 4

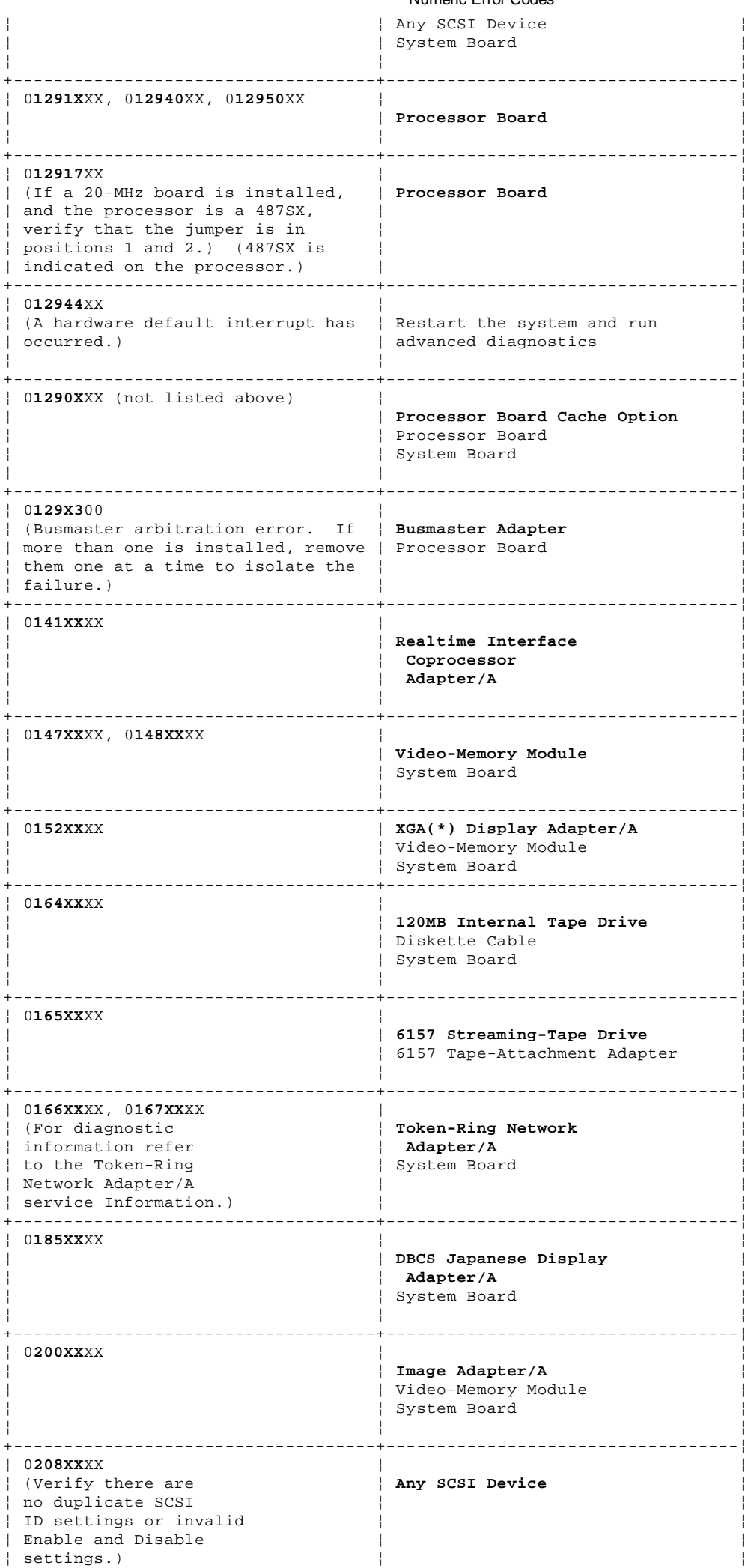

+------------------------------------------------------------------------+

(\*) Trademark of the IBM Corporation.

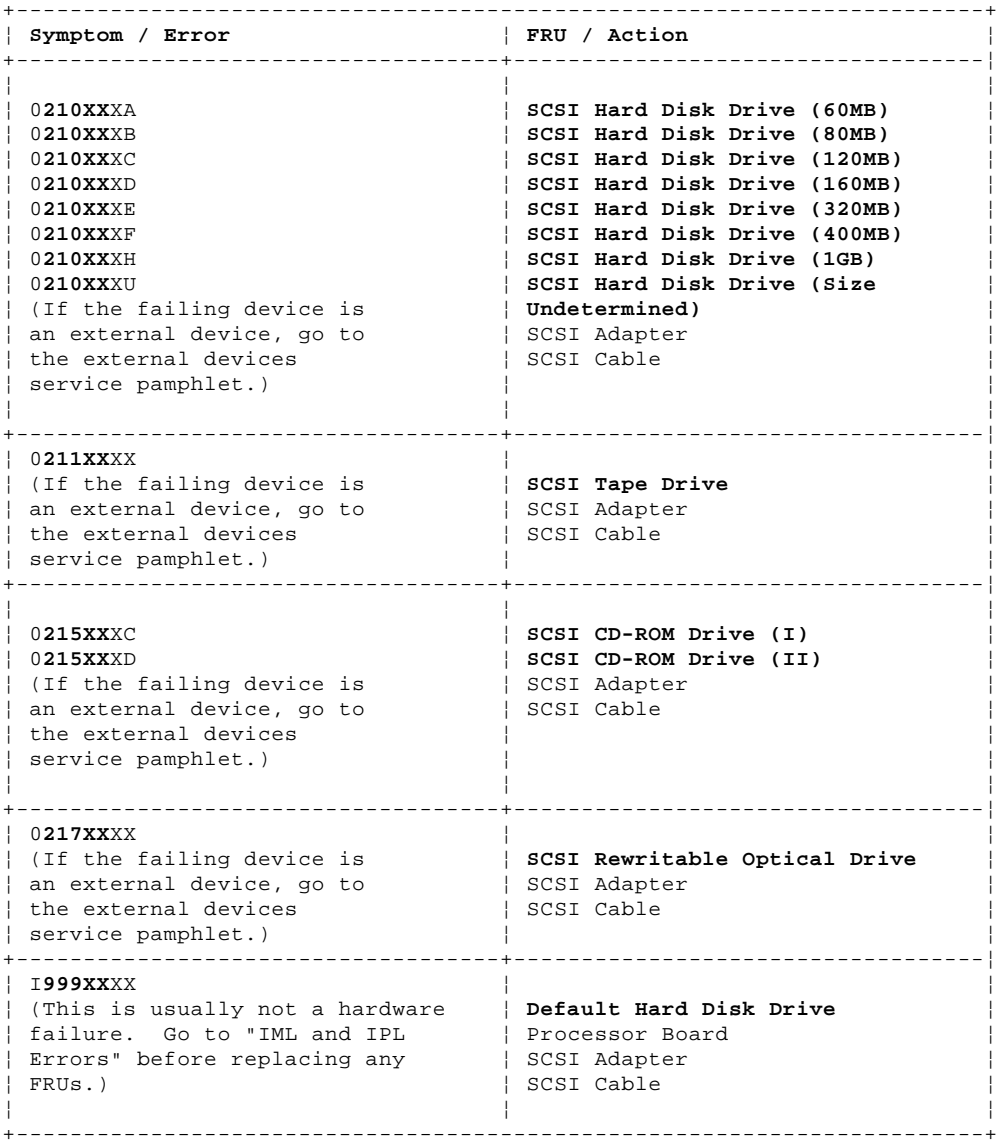

#### **IBM PS/2 Model 90 XP 486 and 95 XP 486 HMS** IML and IPL Errors

5.8 IML and IPL Errors

You are here because the system detects an Initial Machine load (IML) problem or an Initial Program Load (IPL) problem. You can correct most of these errors without replacing any FRUs. IML/IPL problems are associated with the following:

 An I999XXXX error is displayed. The system powered-on without a POST error, but the operating system does not work. The system starts up in BASIC.

IML and IPL errors can be caused by any of the following conditions:

 Invalid startup Sequence (the default drive is not in the startup sequence) Operating system not found IML code not found Related hardware failure (SCSI adapter, hard disk, SCSI cable) Unrelated hardware failure (misleading error code due to another problem on the SCSI bus).

Before replacing any FRUs, check the following:

## Verifying the startup sequence is valid

- 1. Start the system from the Reference Diskette and select **Set Features** from the Main Menu.
- 2. Select **Set Startup Sequence** and see if the default hard disk drive (usually drive 6) is in the startup sequence. If you receive an error message, follow the instructions on the screen, then return here. 3. If the default drive is in the startup sequence, exit from the screen
- and the Main Menu, then go to step 2 under "Testing the Hard Disk Drive." If the default drive is not in the startup sequence, follow the instructions on the screen, then go to "Testing the Hard Disk Drive."

## Testing the Hard Disk Drive

- 1. Remove the Reference Diskette, power-off the system, then power-on the system. If the "F1" (Insert Diskette) icon appears on the screen, this means no operating system was found. Go to the next step. If the "Not OK" icon appears on the screen, this means that the system cannot access the System Partition. Go to "Updating the System Programs (restoring the partition)."
- 2. Either install an operating system on a device that is in the startup sequence, or change the startup sequence to include a device that has an operating system, then go to step 3 under "Updating the System Programs."

#### Updating the System Programs (restoring the partition)

- 1. Restart the system from the Reference Diskette. Select **Update System Programs** from the Main Menu and wait for the program to complete running.
- 2. Power-off the system, remove the Reference Diskette and continue with the next step.
- 3. Power-on the system, check for the normal power-up sequence and then run the advanced diagnostic tests. If the problem still exists, suspect the SCSI adapter, then the hard disk drive.

#### **Notes:**

- 1. If the default startup sequence was customized, restore it to the customized settings after service is complete.
- 2. If you are not able to correct the problem using the IML and IPL Errors section, go to "Undetermined Problem" in topic 4.8.

+------------------------------------------------------------------------+ ¦ **Symptom / Error** ¦ **FRU / Action** ¦ +------------------------------------+-----------------------------------¦ ¦ I**99900**1X, I**99900**2X I**99900**3X, ¦ ¦ ¦ I**99900**4X I**99900**5X, I**99900**6X ¦ Update the system programs ¦ ¦ I**99900**7X ¦ using the Reference Diskette. ¦ ¦ (The actions for these errors are ¦ See "Updating the ¦ ¦ valid only when running the system ¦ System Programs.") ¦ ¦ from the hard disk drive.) ¦ ¦

> ¦ Copyright IBM Corp. 1990, 1992 5.8 - 1

#### **IBM PS/2 Model 90 XP 486 and 95 XP 486 HMS** IML and IPL Errors

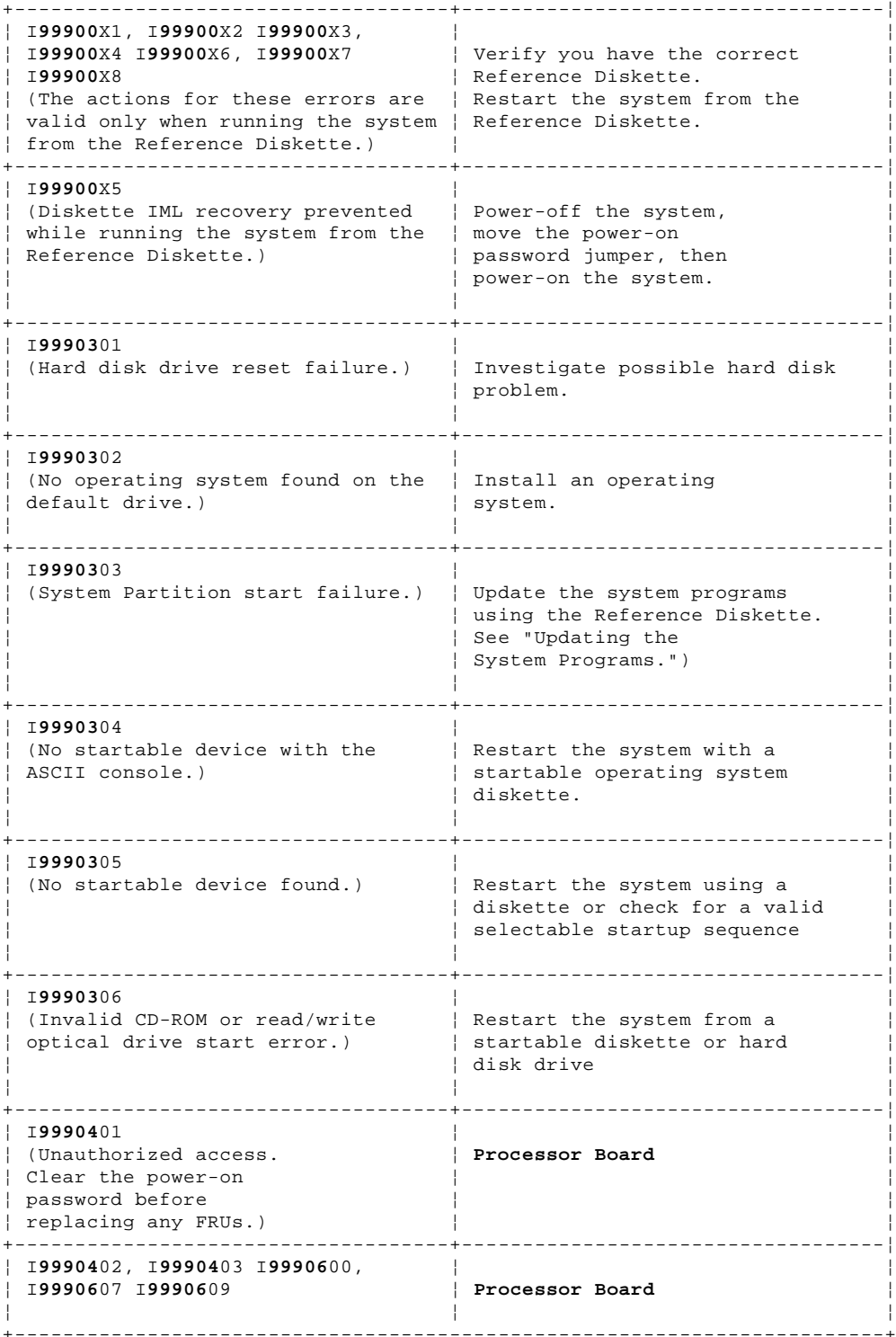

**Supplemental Symptom-to-FRU Index:**

-------------------------------------------------------------------------- -------------------------------------------------------------------------- -------------------------------------------------------------------------- -------------------------------------------------------------------------- -------------------------------------------------------------------------- --------------------------------------------------------------------------

# **IBM PS/2 Model 90 XP 486 and 95 XP 486 HMS**<br>IML and IPL Errors

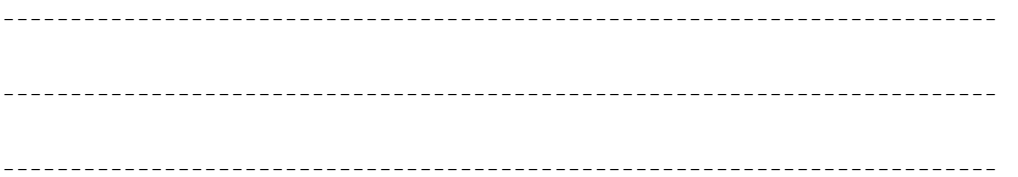

#### **IBM PS/2 Model 90 XP 486 and 95 XP 486 HMS** Using the Parts Catalog

6.0 Using the Parts Catalog

**INDEX REFERENCE NUMBERS**: Refer to the illustrations for index reference numbers listed in the left margin of the parts listing.

**SIMILAR ASSEMBLIES**: If two assemblies contain a majority of identical parts, they're broken down on the same list. Parts peculiar to one or the other of the assemblies are listed separately and identified by description.

**AR**: (As Required) indicates that the quantity is not the same for all machines.

**R**: (Restricted) indicates that the part has a restricted availability.

**INDENTURE**: The indenture is marked by a series of dots located before the parts description. The indenture indicates the relationship of a part to the next higher assembly. For example:

## **Indenture Relationship of Parts**

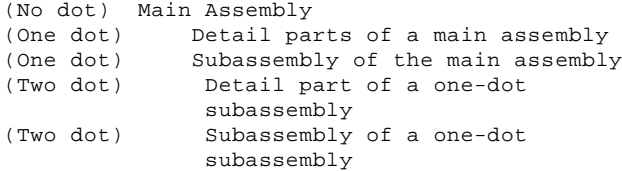

Subtopics

6.1 Example Parts List 6.2 Model 90 Overview 6.3 Model 90 Parts 6.4 Model 95 Overview 6.5 Model 95 Parts

#### **IBM PS/2 Model 90 XP 486 and 95 XP 486 HMS** Example Parts List

6.1 Example Parts List

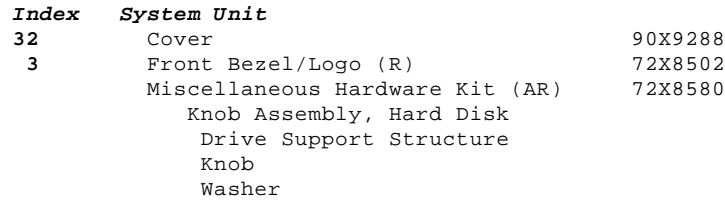

## **IBM PS/2 Model 90 XP 486 and 95 XP 486 HMS** Model 90 Overview

6.2 Model 90 Overview

PICTURE 5

## **IBM PS/2 Model 90 XP 486 and 95 XP 486 HMS** Model 90 Parts

6.3 Model 90 Parts

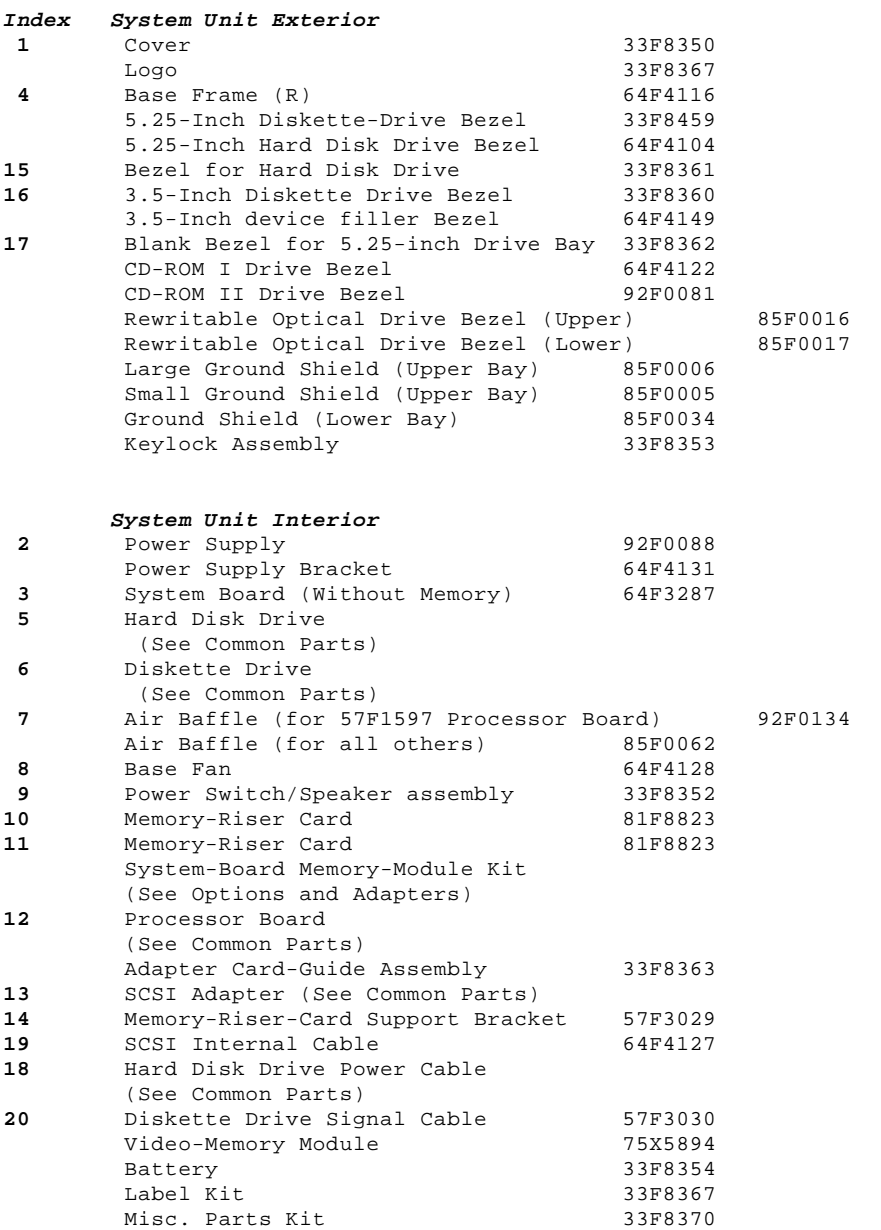

#### **IBM PS/2 Model 90 XP 486 and 95 XP 486 HMS** Model 95 Overview

6.4 Model 95 Overview

PICTURE 6

#### **IBM PS/2 Model 90 XP 486 and 95 XP 486 HMS** Model 95 Parts

6.5 Model 95 Parts

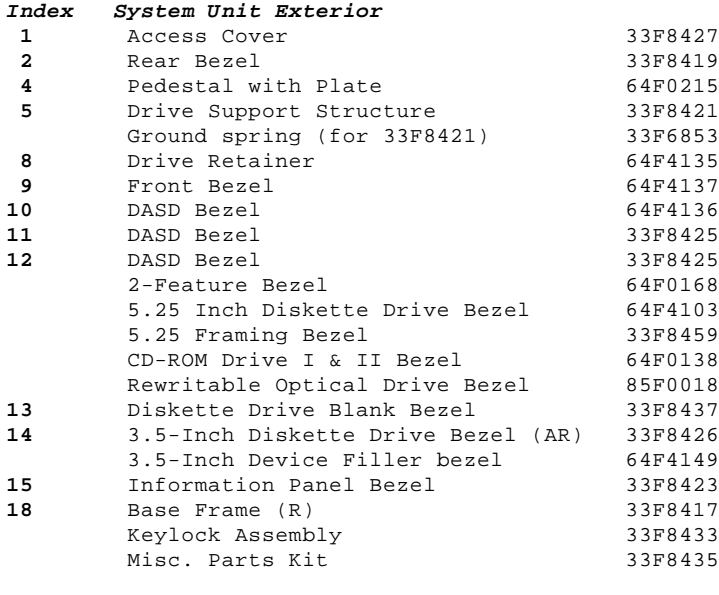

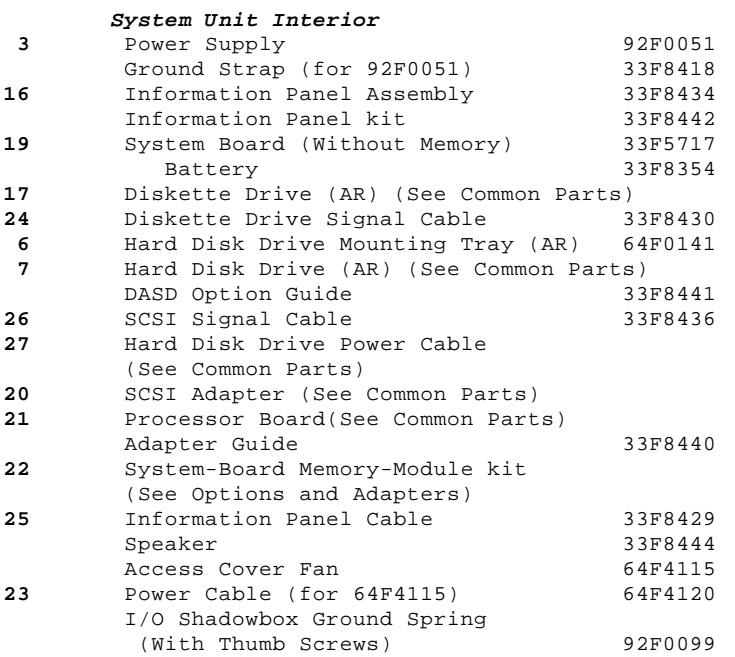

7.0 Common Parts

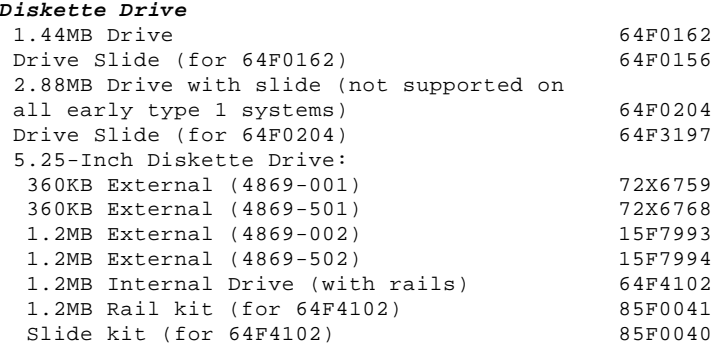

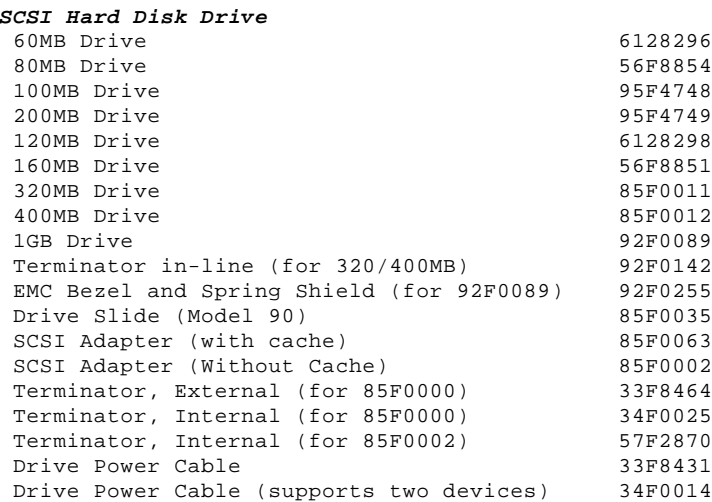

#### **Processor Board (with connector for a cache option)**

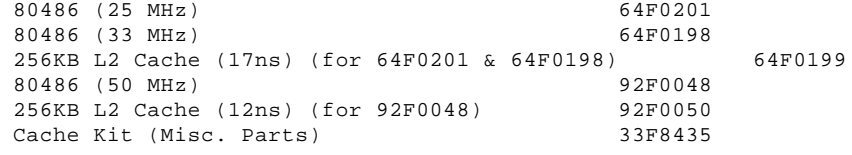

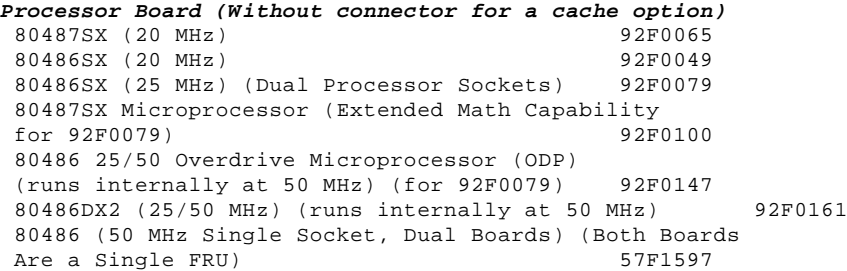

## **CD-ROM Drive** CD-ROM Drive (I) 81F7930 Slide (Model 90)<br>
Terminator Kit (for 81F7930) 85F0014 Terminator Kit (for 81F7930) Cleaning Kit (for 81F7930) 59F3562 Cleaning Disk Test Disk CD Caddy CD-ROM Drive (II) 92F0084 Slide (Model 90) Terminator Kit (for 92F0084) 92F0082 Media Kit (No Cleaning Necessary, for 92F0084) 31F4232 Test Disk CD Caddy Generic CD-ROM parts: Ground Spring (Model 95) 92F0087<br>
CD Caddy 22F9419 CD Caddy  $22F9419$ <br>Rail Kit  $34F0041$ Rail Kit 34F0041<br>Headphones 37F3610 Headphones

# **Options and Adapters**

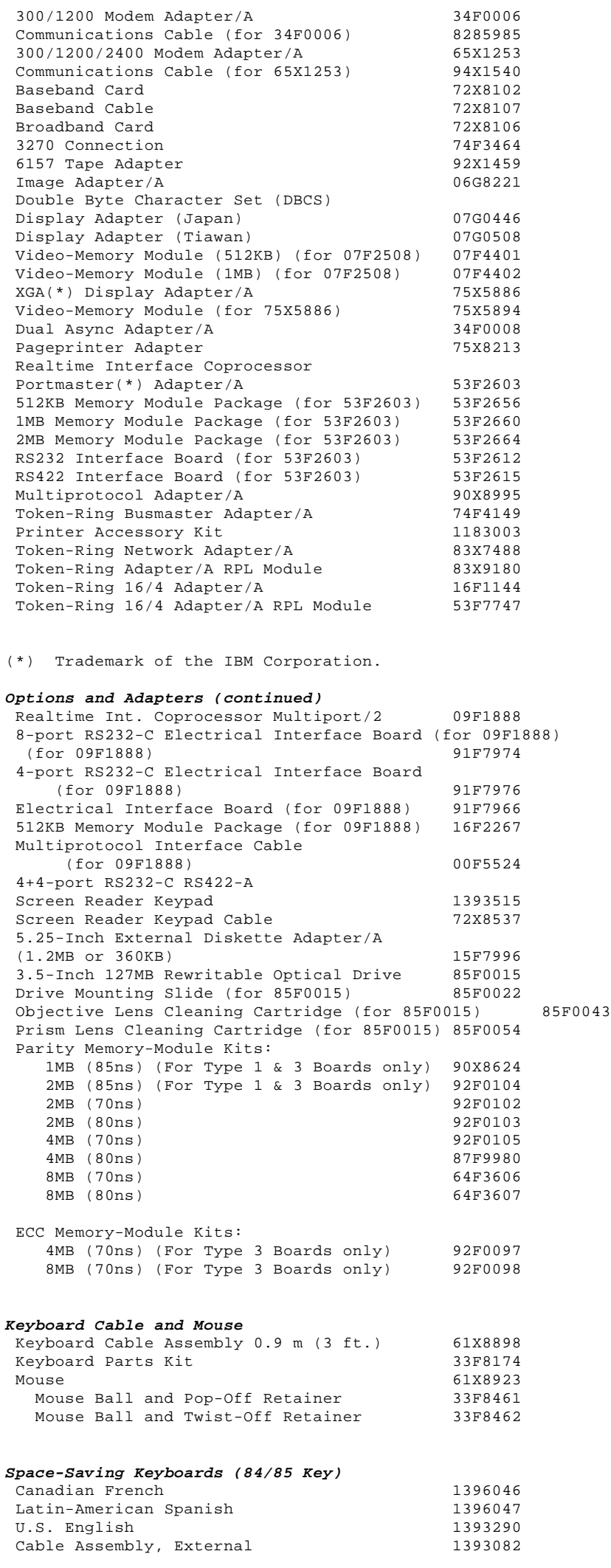

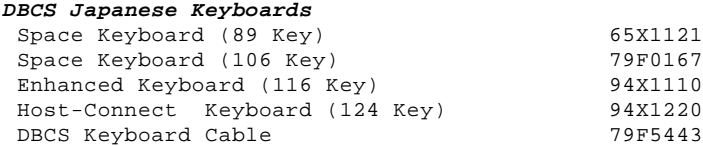

**Enhanced Keyboards (101/102 Key)**

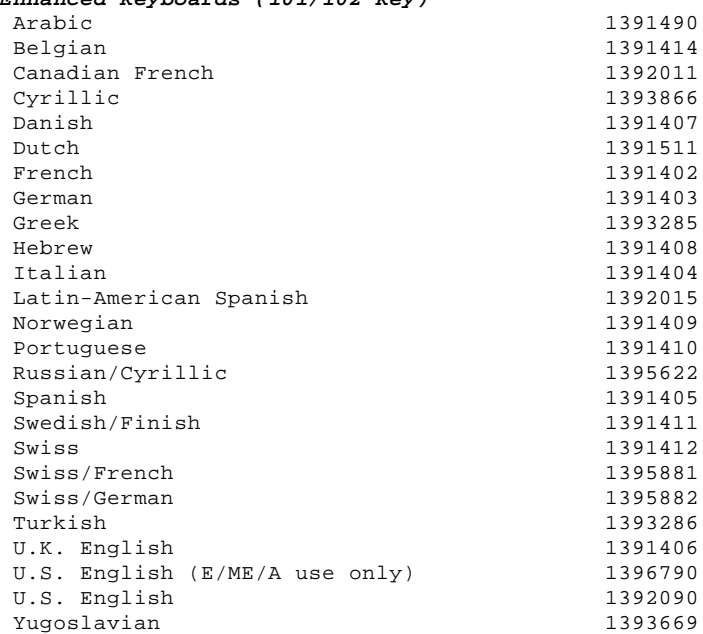

# **Host-Connected Keyboards (122 Key)**

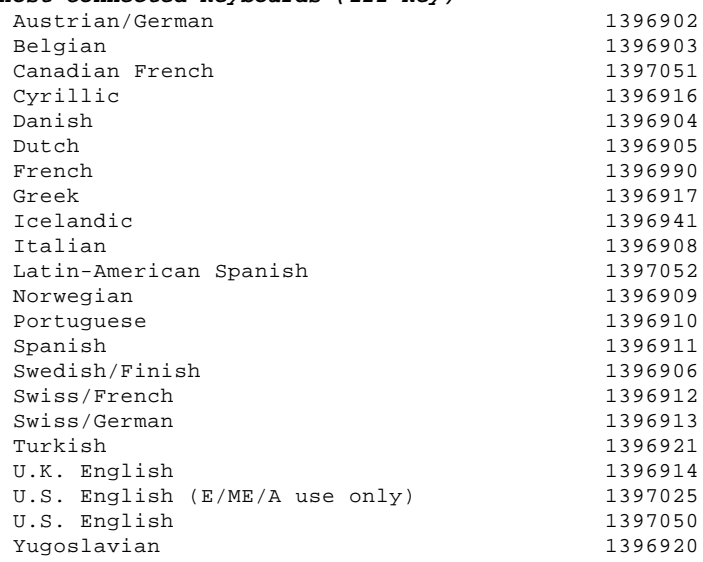

# **Tools and Miscellaneous**

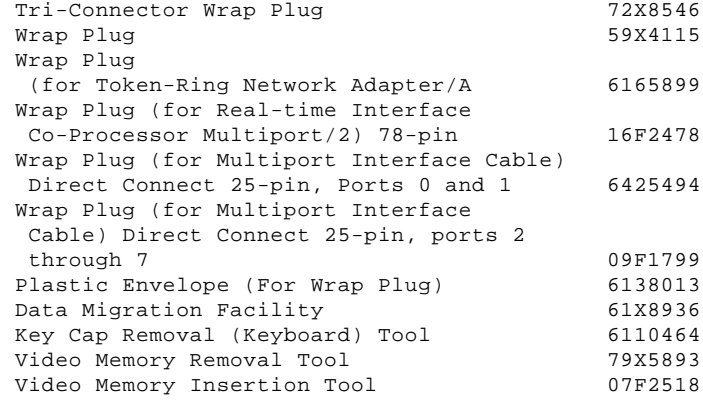

**8503 Monochrome Display (With Tilt / Swivel Stand)**<br>110/120 V ac 68X3045  $110/120$  V ac

> ¦ Copyright IBM Corp. 1990, 1992 7.0 - 3

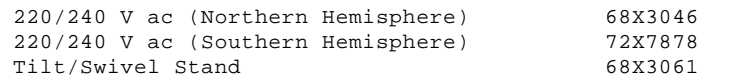

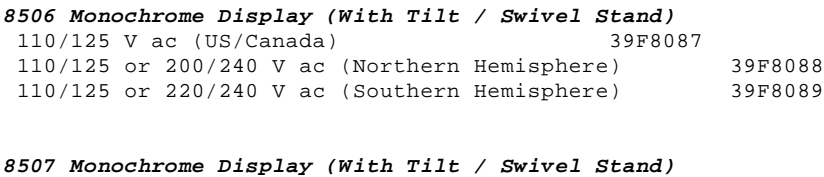

110/120 or 220/240 V ac (Universal Model) 6247808

## **8508 Monochrome Display (With Tilt / Swivel Stand)** 110/125 V ac (US/Canada) 6247838<br>110/125 or 200/240 V ac (Northern Hemisphere) 39F8067<br>110/125 or 220/240 V ac (Southern Hemisphere) 39F8068 110/125 or 200/240 V ac (Northern Hemisphere) 39F8067 110/125 or 220/240 V ac (Southern Hemisphere) 39F8068

## **8512 Color Display (Without Tilt / Swivel Stand)** 110/120 V ac 61X8924 220/240 V ac (Northern Hemisphere) 61X8928 220/240 V ac (Southern Hemisphere) 61X8927 Tilt/Swivel Stand 61X8925

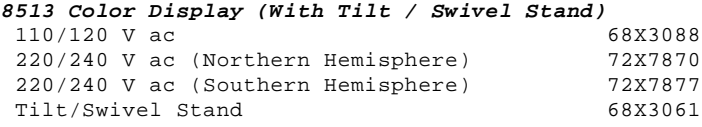

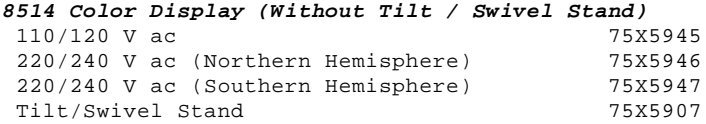

## **8515 Color Display (With Tilt / Swivel Stand)**

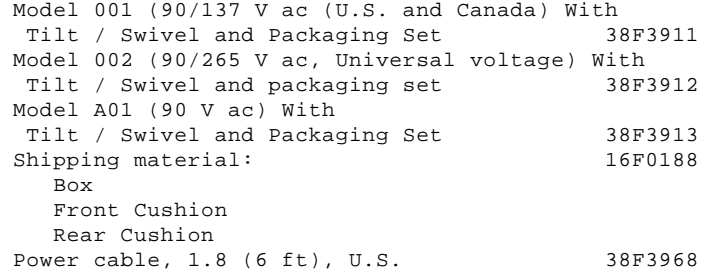

## **Supplemental Parts Catalog:**

-------------------------------------------------------------------------- -------------------------------------------------------------------------- -------------------------------------------------------------------------- -------------------------------------------------------------------------- -------------------------------------------------------------------------- -------------------------------------------------------------------------- -------------------------------------------------------------------------- -------------------------------------------------------------------------- --------------------------------------------------------------------------

#### **IBM PS/2 Model 90 XP 486 and 95 XP 486 HMS** Power Cords

7.1 Power Cords

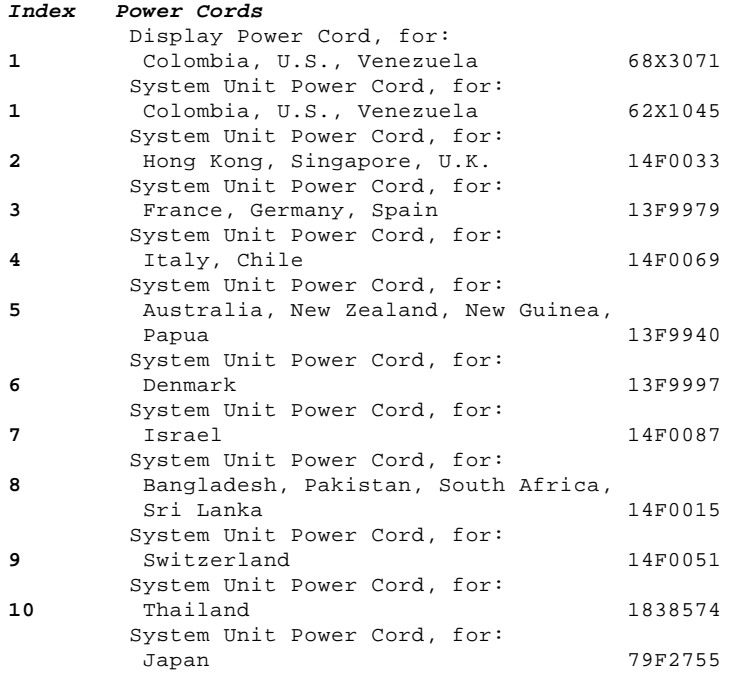

PICTURE 7